**Instituto Tecnológico de Costa Rica**

**Escuela de Ingeniería en Electrónica**

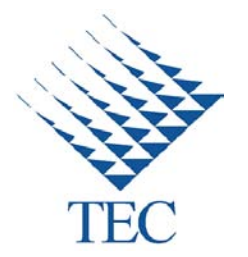

**Rediseño de las etapas de control y potencia de una máquina empacadora de higiénicos**

**Informe de Proyecto de Graduación para optar por el título de Ingeniera en Electrónica con el grado académico de Licenciatura**

**Lilibeth Peña Gutiérrez**

**Cartago, Enero de 2010**

# **INSTITUTO TECNOLOGICO DE COSTA RICA ESCUELA DE INGENIERIA ELECTRONICA PROYECTO DE GRADUACIÓN TRIBUNAL EVALUADOR**

Proyecto de Graduación defendido ante el presente Tribunal Evaluador como requisito para optar por el título de Ingeniero en Electrónica con el grado académico de Licenciatura, del Instituto Tecnológico de Costa Rica.

Miembros del Tribunal

Cogier

*khg.* Juan Carlos Jiménez Roble

Profesor lector

Ing. Javier Pérez Rodríguez Profesor lector

Ing. Amoldo Rojas Coto

Profesor asesor

Los miembros de este Tribunal dan fe de que el presente trabajo de graduación ha sido aprobado y cumple con las normas establecidas por la Escuela de Ingeniería Electrónica

Cartago, Enero 2010

### **Declaración de autenticidad**

Declaro que el presente Proyecto de Graduación ha sido realizado enteramente por mi persona, utilizando y aplicando literatura referente al tema e introduciendo conocimientos propios.

En los casos en que he utilizado bibliografía, he procedido a indicar las fuentes mediante las respectivas citas bibliográficas.

En consecuencia, asumo la responsabilidad total por el trabajo de graduación realizado y por el contenido del correspondiente informe final.

Cartago, Enero 2010

--------------------------------

Lilibeth Peña Gutiérrez

Céd: *5-0354-0907*

#### **Resumen**

Este proyecto describe el proceso de análisis que se utilizó para modificar y rediseñar las etapas de control y potencia de una máquina empacadora de papel higiénico.

SCA Consumidor Centroamérica S.A. se vio en la necesidad de mejorar el sistema de empacado manual, por lo que, para lograr dicho objetivo, se adquirió la máquina empacadora de papel higiénicos de SCA Consumidor México S.A. modelo 94 de origen italiana.

La empacadora de papel higiénico, es una máquina que se utiliza para empacar distintas presentaciones de papel higiénico para su venta al por mayor. La máquina presentaba un control totalmente digital a través de un PLC Siemens S5, controladores remotos de temperatura y un conjunto de variadores obsoletos, encargados de establecer la velocidad de los principales motores que se veían involucrados en la eficiencia de trabajo de la misma.

Sin embargo, dicha máquina desde su instalación electromecánica en la planta de SCA Centroamérica S.A. en Cartago, no ha podido trabajar con las condiciones eléctricas, de control y electromecánicas necesarias para ofrecer al mercado un producto de mayor calidad y aumentar la producción de paquetes por minuto. Por lo que, se implementó un sistema completamente nuevo, reemplazando todas la señales de campo e instalación eléctrica, lo cual condujo al rediseño de varias etapas. Además, se implementó un panel de control y potencia nuevos, modificándose el diseño eléctrico existente para brindar un mejor rendimiento y aprovechamiento del espacio de los equipos.

#### **Summary**

This project describe the process of analysis that was used to modification and redesign the control and power stages of a packaging machine of toilet paper.

SCA Consumer Central SA had to improve the manual packing system, so that to achieve this objective, it was bought the packaging machine toilet paper SCA Consumidor Mexico SA Model 94 of Italian origin.

The packing of toilet paper is a machine that used to packing different presentations of toilet paper to carry out its wholesale. The machine had a fully digital control via a PLC Siemens S5, remote temperature and a set of obsolete drives, responsible for setting the speed of the main engines were involved in working efficiency thereof.

However, such electromechanical machine since its installation in the plant of SCA Centroamerica SA in Cartago has not been able to work with the electrical, electromechanical and control necessary to bring to market a higher quality product and increase the production of corrugated per minute. So, it was implemented a completely new system, replacing all the signals and electrical field, which led to the redesign of several stages. In addition, we have implemented a control panel and power new, modifying existing electrical design to provide better performance and space utilization of equipment.

# ÍNDICE GENERAL

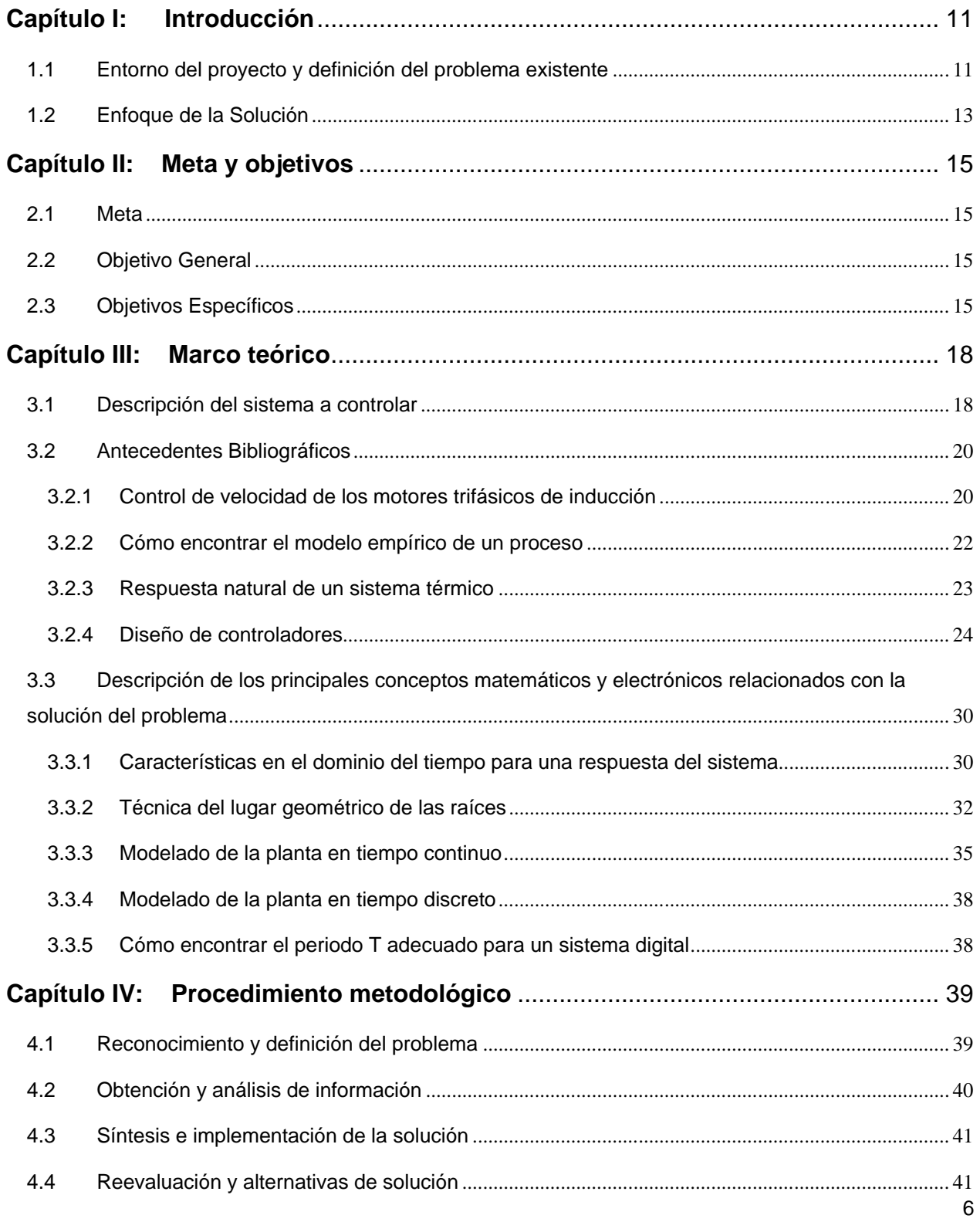

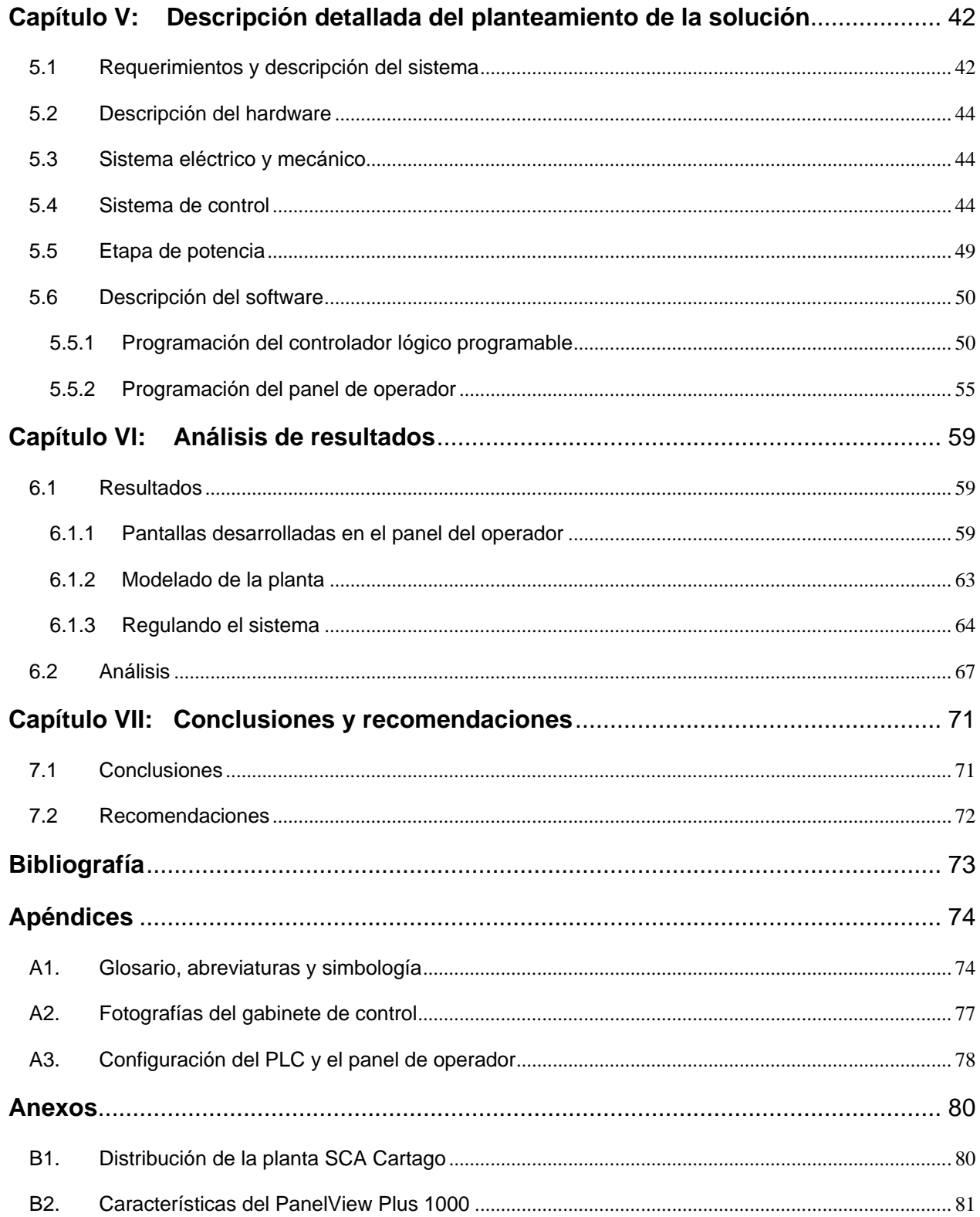

# **ÍNDICE DE FIGURAS**

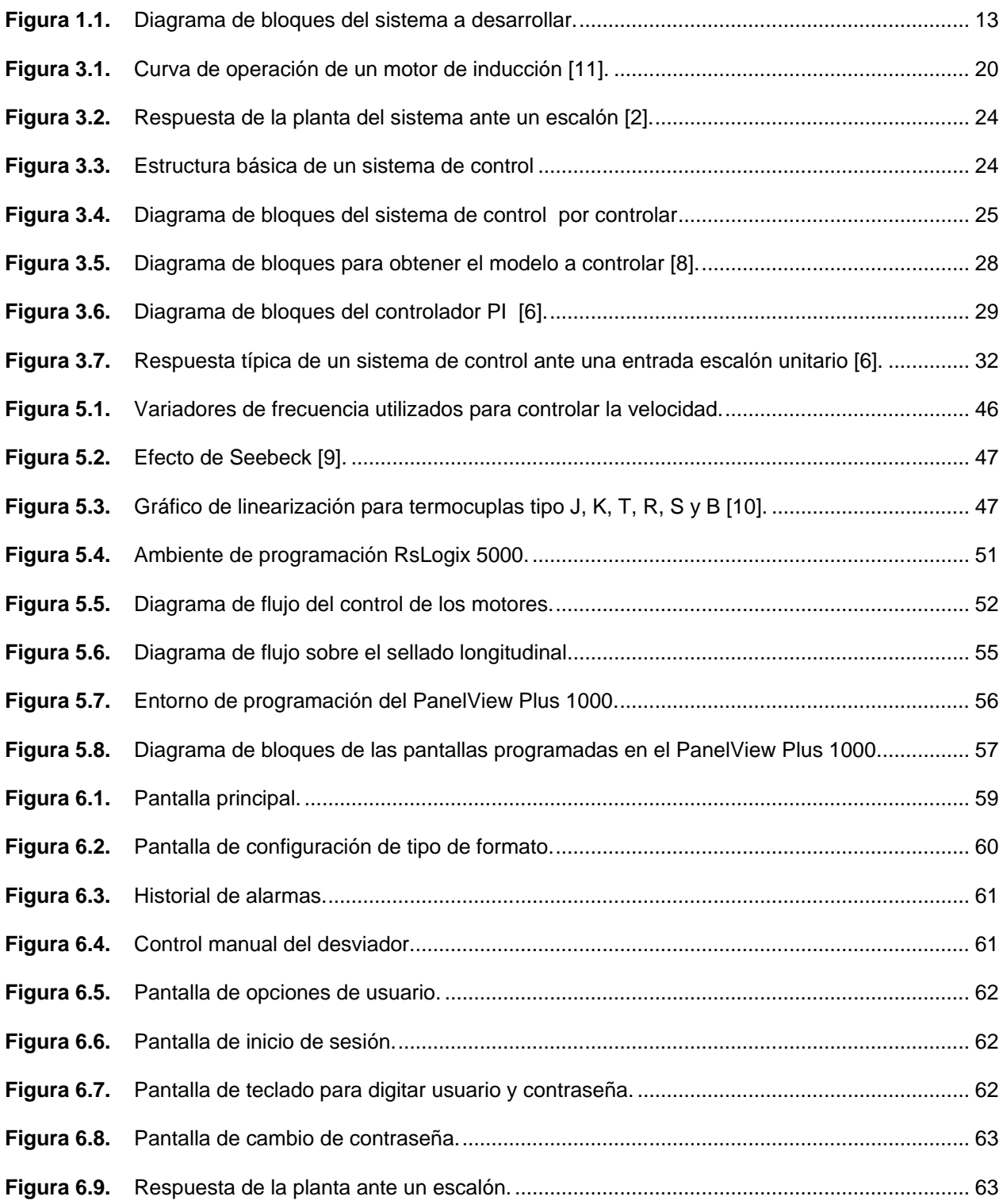

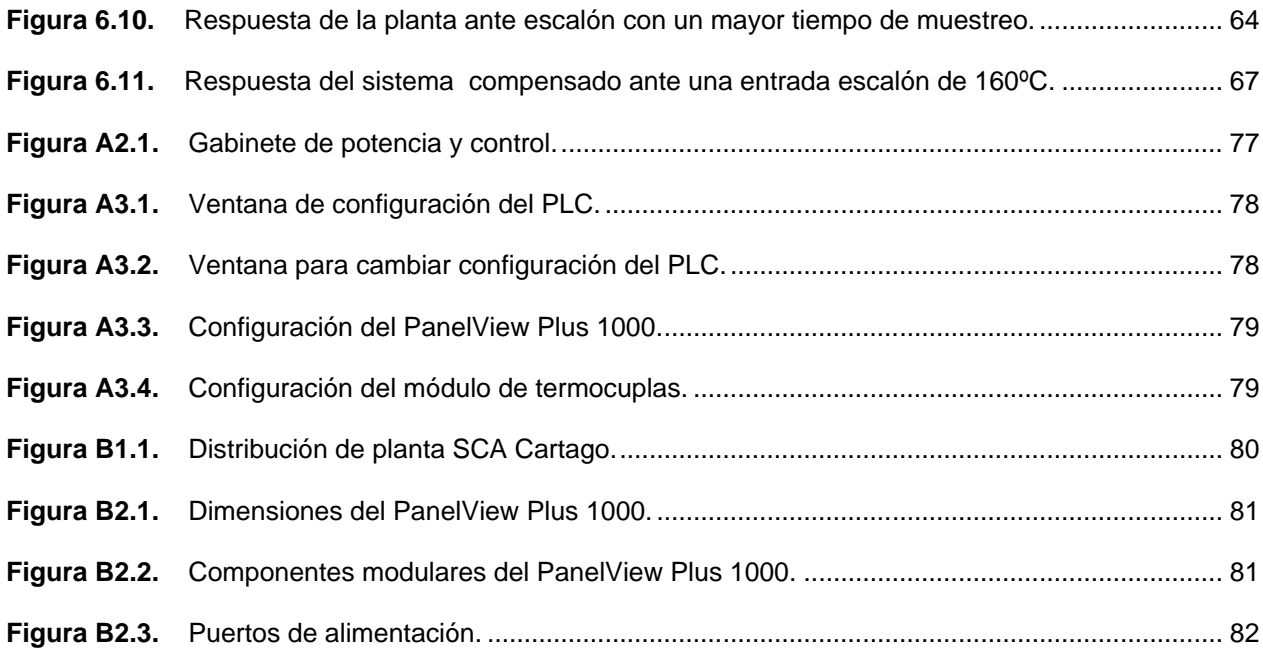

# **ÍNDICE DE TABLAS**

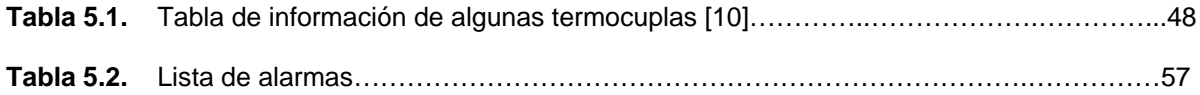

#### <span id="page-10-0"></span>**Capítulo I: Introducción**

En este capítulo se detalla información acerca del problema existente, del entorno en el que se presenta y la necesidad de dar una solución, por lo que, además se describe la solución implementada.

### <span id="page-10-1"></span>**1.1 Entorno del proyecto y definición del problema existente**

SCA (Svenska Cellulosa Aktiebolaget), en español, Corporación Sueca de Celulosa, es una compañía global de productos de consumo y papel de capital sueco. Manufactura productos de innovación para el cuidado personal, Tissue, soluciones para el embalaje, papel para publicaciones y productos de madera sólida.

SCA fue fundada un 27 de noviembre de 1929 por Ivar Kreuger en Estocolmo y pasó de ser una empresa maderera productora de celulosa a una compañía de bienes de consumo y papel, que ofrece productos de cuidado personal tissue y empacado [1].

En 1975, SCA adquiere su primera empresa de bienes para el consumidor. En los años 80's inició la expansión del grupo por Europa, Asia y el continente americano.

En su labor de expansión del mercado, SCA inicia operaciones el 15 de marzo de 1998 en Cartago, Costa Rica, como PIAPSA, productora Internacional de artículos de papel, y posteriormente como Grupo Copamex de Centroamérica.

PIAPSA inicia con una línea de conversión de bolsas de papel craft que provenía de México y dos meses más tarde se inician dos líneas más para el negocio Tissue.

Para el año 2000, se da el lanzamiento al mercado de la marca Nevax, la cual toma desde la fecha hasta la actualidad el lugar de líder de su área en el mercado. Para el año 2003 se cierra la línea de conversión de bolsas de papel, dedicándose exclusivamente al negocio de Tissue.

El 8 de Diciembre del año 2005, la compañía deja de ser Grupo Copamex de Centroamérica y pasa a formar parte de la multinacional SCA.

Además, en este momento SCA Consumidor Centroamérica S.A. se encuentra en un momento de expansión de sus productos y de innovación tecnológica en el equipo utilizado para la fabricación de papel higiénico y servilletas en general.

La empacadora de la línea 3 de higiénicos no cuenta con estabilidad en el funcionamiento de las etapas de control y potencia, la máquina tiene muchos componentes obsoletos que frecuentemente provocan paros en la producción y del software como el código fuente que rige la máquina, actualmente no se tiene respaldo, no existe soporte de los proveedores y se desconoce cómo trabaja. En la figura B1.1 de la sección de anexos, se muestra un diagrama de distribución de la planta de producción de SCA Consumidor Centroamérica en Cartago, en la cual, el cuadro gris encierra la línea 3 de higiénicos, siendo el cuadro morado la máquina en la que se trabajó el proceso de la solución al problema por resolver.

### <span id="page-12-0"></span>**1.2 Enfoque de la Solución**

Inicialmente, se examinó el proceso productivo que realizaba la máquina. Se ubicaron las distintas partes tales como sensores, cuchillas, pistones, electroválvulas, entre otros equipos que cumplían con el objetivo final de empacar las diferentes presentaciones de papel higiénico. Posteriormente, se realizó una investigación amplia y detallada sobre los dispositivos que conformaban la máquina que se manipuló. Se procedió de ésta forma, con la finalidad de analizar el funcionamiento de cómo se estaba realizando el proceso de enviar y recibir señales, entre otros aspectos.

A manera de diagrama de bloques, se presenta la figura 1.1, que indica a grandes rasgos cuáles etapas se debieron contemplar en el proyecto para lograr su funcionamiento. De esta forma, se procedió a diseñar la etapa de potencia junto con sus debidas protecciones en la línea trifásica, que garantizara la seguridad del equipo y de los trabajadores en el caso de existir un fallo en alguna de las fases de esta línea. En esta etapa se plantea la necesidad de llevar el control de velocidad de los motores a través de la programación para agilizar el proceso productivo.

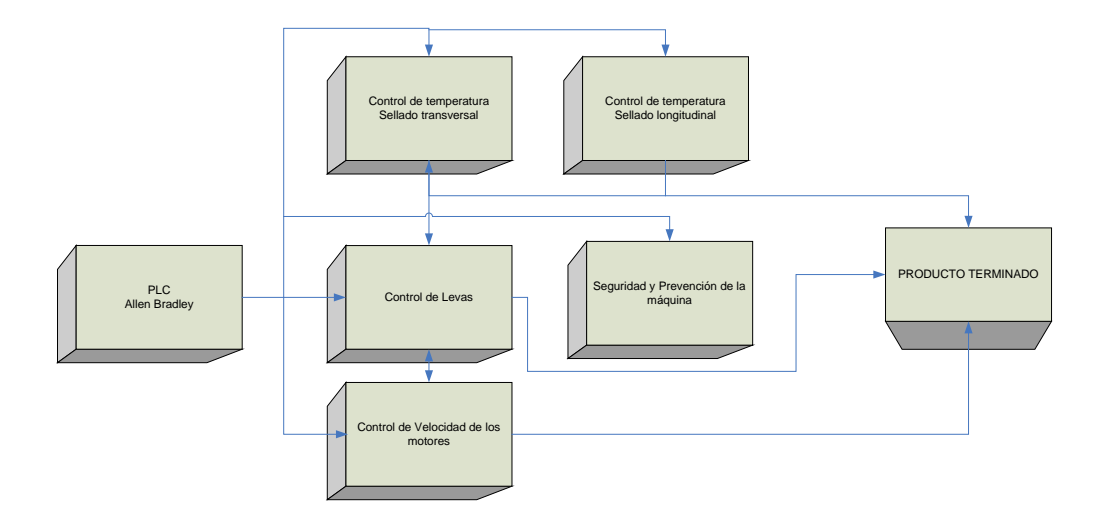

**Figura 1.1.** Diagrama de bloques del sistema a desarrollar.

Una vez que se elaboró la etapa de potencia, se procedió a diseñar la etapa de control, la cual se compone de varias sub-etapas que comprenden el ciclo de la máquina tales como el manejo de la temperatura y el corte del polietileno. Ésta se implementó con la posibilidad de realizar cambios, por lo que, esta etapa se elaboró con el orden correspondiente y los comentarios necesarios que puedan contribuir al entendimiento del programa, puesto que, si la compañía quisiera dejar de ejecutar un procedimiento, se debe contar con la opción de acceder al programa y manipular la programación de la forma que se desee. Esta etapa se encarga del control de todos los dispositivos que se ven involucrados a la hora de empacar los paquetes de papel higiénico. Además, en esta fase, se debe llevar el control de la producción y manipulación de las diferentes opciones de empaquetado, a través de una pantalla LCD. Esta pantalla deberá contar con un panel de control táctil y las diferentes opciones para el manejo del proceso. Finalmente, se deberá obtener un producto de alta calidad que proporcione un valor agregado de seguridad y satisfacción para el consumidor.

Se implementó un sistema de control accesible a modificaciones en la programación, confiable y seguro para la producción del empaquetado de papel higiénico en las diferentes presentaciones. El sistema genera datos acerca de su proceso, estado, alimentación, número de avances por paquete, control de la temperatura entre otros. Además, se deben mantener las opciones actuales de paro por emergencia, puesta en marcha, manual, automático, ciclo de soldadura, empujador, compactación, elevador y reset, debido a que, estas funciones siguen siendo de importancia en la máquina y para el personal que la opera.

### <span id="page-14-0"></span>**Capítulo II: Meta y objetivos**

#### <span id="page-14-1"></span>**2.1 Meta**

Garantizar la operación continua, permanente e ininterrumpida de la máquina encargada del proceso de empaque del papel higiénico.

### <span id="page-14-2"></span>**2.2 Objetivo General**

Rediseñar la etapa de control y de potencia de la empacadora de la línea 3 de higiénicos de la compañía SCA Consumidor Centroamérica S.A.

### <span id="page-14-3"></span>**2.3 Objetivos Específicos**

#### **a. Hardware**

- Estudiar el proceso actual de la máquina y los componentes referentes a la misma.
- Elaborar las protecciones y la etapa de potencia necesaria para el correcto funcionamiento de la máquina.
- Aumentar la velocidad de producción por medio de un diseño que logre controlar las velocidades de los motores.
- Estandarizar la mayoría de los componentes de la máquina en una sola marca y proveedor.
- Elaborar los ajustes mecánicos requeridos para lograr la obtención del producto en las mejores condiciones de presentación.

### **b. Software**

- Elaborar el software necesario para llevar el control del proceso productivo en sus presentaciones de empaquetado.
- Analizar el control de temperatura para el sellado transversal y longitudinal de la máquina y proponer una mejora que evite accidentes y daños en el equipo.
- Elaborar el control de la posición de las levas que maneja el sellado transversal y corte del polietileno.
- Programar los diferentes sensores y alarmas que formen parte de la seguridad y prevención de accidentes ante el manejo o falla de la máquina.

### **c. Documentación**

- Realizar los manuales correspondientes a la operación de la máquina.
- Elaborar un informe que detalle el procedimiento que se realizó para evacuar el problema existente.

### **d. Implementación**

- Establecer el cableado eléctrico del sistema que brinde seguridad en su uso y que evite interferencias en los diferentes equipos que manejan datos.
- Obtener de un proveedor un panel de potencia que se adapte a las necesidades del contexto de la máquina.

#### <span id="page-17-0"></span>**Capítulo III: Marco teórico**

A continuación, se procede a realizar una descripción general del sistema de potencia y control, se presentan los fundamentos teóricos que se tomaron en cuenta para obtener la solución del problema existente mediante distintos conceptos teóricos y matemáticos.

#### <span id="page-17-1"></span>**3.1 Descripción del sistema a controlar**

Con el fin de de mejorar las etapas de potencia y control en la empacadora de papel higiénico, se procedió a elaborar un análisis eléctrico que permitió implementar equipos de alta tecnología, y así, mejorar la manera de controlar el proceso.

Con esta premisa en mente y sabiendo de los problemas que presentaba la máquina debido al uso de los años y equipos obsoletos, al sistema se le implementó un nuevo cableado eléctrico, se cotizaron y valoraron los equipos necesarios acorde al sistema mecánico de la máquina, se solicitó a un proveedor la confección del panel de potencia y se elaboró una nueva etapa de control que se logra manipular a través de una interfaz agradable y de fácil operación para el personal.

El sistema cuenta con dos etapas de sellado; longitudinal y transversal, donde la corriente tiene un importante papel en establecer la temperatura adecuada para lograr un buen sellado. El sellado longitudinal, requiere un control de un compensador PID para lograr mantener la temperatura estable según la consigna que se defina desde la pantalla por parte del operador o mantenimiento.

Por otro lado, se implementó un control de velocidad de acuerdo a las características de los motores y del proceso del sistema de empacado. Además, se modificó el control de levas del sistema del sellado transversal, de tal forma que se evitara futuros problemas con respecto al motor encargado de abrir y cerrar las mordazas.

#### <span id="page-19-0"></span>**3.2 Antecedentes Bibliográficos**

#### <span id="page-19-1"></span>**3.2.1 Control de velocidad de los motores trifásicos de inducción**

La solución por implementar involucra tratar con una variedad de motores de inducción, los cuales, tienen una de velocidad casi constante, cercana a la velocidad síncrona; no obstante, de acuerdo a las aplicaciones de los sistemas por controlar es necesario operar con diferentes velocidades o variarlas continuamente de acuerdo al proceso. Las ecuaciones que se presentan a continuación rigen el torque y la velocidad de estos motores, para un mejor entendimiento del método de control de velocidad. Sin embargo; estas ecuaciones describen el comportamiento del motor en la zona de operación del mismo que se presenta en la figura 3.1.

$$
T = 3 \frac{R_r}{s \cdot \omega_s} \frac{V^2}{\left(R_e + \frac{R_r}{s}\right)^2 + L_{eq}^2 \cdot \omega_s^2}
$$
(3.2.1)

$$
\omega_r = (1 - s) \cdot \omega_s \tag{3.2.2}
$$

$$
\omega_s = \frac{\omega_{red}}{\frac{p}{2}}\tag{3.2.3}
$$

Donde:

 $R_r$  es la resistencia rotórica,  $R_e$  la resistencia del estator,  $L_{eq}$  la inductancia equivalente del rotor y el estator vista desde las terminales del estator,  $s$  el deslizamiento, el número de polos,  $\omega_{red}$  la frecuencia angular de alimentación,  $\omega_s$  la velocidad angular sincrónica y  $\omega_r$  la velocidad mecánica del rotor [11].

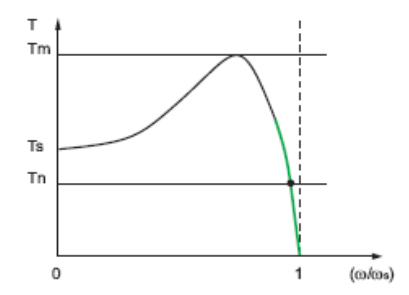

**Figura 3.1.** Curva de operación de un motor de inducción [11].

Los siguientes métodos pueden ser utilizados para variar la velocidad del motor de inducción:

- Cambio del número de polos
- Variación del voltaje de alimentación
- Variación de la frecuencia de alimentación

A continuación se detalla el método implementado para control de velocidad, variación de la frecuencia de alimentación.

**Variación de la frecuencia de alimentación.** Al variar la frecuencia de alimentación de una máquina de inducción, según las ecuaciones 3.2.2 y 3.2.3, se puede variar la velocidad síncrona de la máquina y, por medio de ésta, la velocidad mecánica del motor. Este método de control se basa en la aplicación de una determinada frecuencia de alimentación de la máquina, para lograr una velocidad mecánica cercana a la deseada. Como normalmente los motores de inducción son de bajo deslizamiento (menor al 3%, para los motores utilizados), existe una relación casi directa entre velocidad y frecuencia aplicada.

Ahora, en una máquina de inducción alimentada desde una fuente trifásica senoidal se produce un flujo magnético que gira a velocidad síncrona. Este flujo induce en el estator una tensión que tiene la siguiente expresión:

$$
E_e = 4 \cdot F_f \cdot f_s \cdot N_e \cdot \phi \cdot \zeta \tag{3.2.4}
$$

Donde:

 $E_e$  es el voltaje inducido en el estator,  $F_f$  Factor de forma (1.11 para tensión senoidal),  $f_s$ la frecuencia de las corrientes en el estator,  $N_e$  el número de vueltas de las bobinas del estator,  $\phi$  el flujo total en el entrehierro y  $\zeta$  el factor de bobinado.

Si se despeja el flujo se obtiene:

$$
\phi = \frac{E_e}{4 \cdot F_f \cdot f_s \cdot N_e \cdot \zeta} \approx k \frac{V}{f_s} \tag{3.2.5}
$$

Y, como generalmente se mantiene el flujo constante para evitar saturación magnética o utilizar el volumen máximo del paquete ferromagnético, se debe mantener la relación  $\frac{V}{f}$ constante.

La ecuación de torque (3.2.1) se puede reescribir de la siguiente manera, si se toma en cuenta que el deslizamiento s es pequeño por lo que en el factor  $\left(R_e + \frac{R_r}{s}\right)^2$ es mucho mayor que  $R_e$ . Por lo tanto:

$$
T = 3 \frac{s \cdot R_r}{\omega_s} \frac{V^2}{R_r^2 + s^2 L_{eq}^2 \cdot \omega_s} = 3 \frac{V^2}{\omega_s^2} \frac{R_r \cdot \omega_r}{(R_r^2 + s^2 \cdot L_{eq}^2 \cdot \omega_s)} = \left(\frac{V}{\omega_s}\right)^2 \cdot K \cdot \omega_r \tag{3.2.6}
$$

Como se puede observar en la ecuación 3.2.6, si se mantiene el flujo constante entonces, para deslizamientos pequeños, el torque es proporcional a la velocidad rotórica  $\omega_r$ , en la zona en la que opera el motor de inducción según la figura 3.1.

De lo anterior se puede concluir que controlando  $\omega_r$  se puede controlar la velocidad del motor.

#### <span id="page-21-0"></span>**3.2.2 Cómo encontrar el modelo empírico de un proceso**

Según el documento, controlando un sistema térmico [2], los pasos necesarios para encontrar el modelo empírico de un proceso se basa en lo siguiente:

- *Identificación*: se basa en escoger el modelo óptimo para el proceso*.*
- *Estimación*: aquí se calculan los coeficientes del modelo del proceso.
- *Verificación*: consiste en determinar la validez del modelo.

Una vez identificado el modelo, existen varios métodos para la estimación [3]:

- **a. Método Estocástico [4]:** Está basado en la estimación de mínimos cuadrados a través de análisis estadístico de muestras en la entrada y salida. La entrada no necesariamente debe ser una función determinística, con la ventaja que se puede integrar dentro de un regulador adaptativo, el cual realiza, de forma periódica o a petición, el estímulo del sistema y la estimación con propósitos de autoajuste.
- **b. Método de respuesta ante escalón:** Este método consiste en tomar los datos correspondientes al comportamiento de la planta a utilizar al aplicarle una señal de escalón. Es un método que involucra las características de la planta a través de la gráfica correspondiente y del cual, se identifican las necesidades del sistema a corregir para establecer un mejor control del sistema. Este método es el que se escogió para realizar el control del sellado longitudinal de la máquina empacadora de papel higiénico y del cual, este documento se basa en la descripción del mismo, así como las diferentes tareas que se vieron involucradas en la importancia de la modificación de las etapas de control, eléctrica y potencia. Las razones de la escogencia de éste método, se debió a la facilidad de aplicación y a las características visibles por mejorar que muestra la respuesta en el comportamiento del sistema.

#### <span id="page-22-0"></span>**3.2.3 Respuesta natural de un sistema térmico**

Una de las fases importantes en el diseño, es la identificación que tiene como objetivo obtener un modelo matemático que reproduzca con suficiente exactitud el comportamiento del proceso. De la exactitud del modelo obtenido dependerá posteriormente el buen comportamiento del controlador diseñado [2].

Para la obtención de la respuesta del sistema ante el escalón, es importante evitar perturbaciones del sistema mientras éste es aplicado. En la figura 3.2 se muestra la gráfica de comportamiento de un sistema térmico típico de una planta ante un escalón, la respuesta en forma de S es característica de los procesos de primer orden, con o sin tiempo muerto, la cual, se conoce como curva de reacción de proceso [5]. Posterior a esto, se procede a realizar un análisis de la gráfica obtenida, de la cual, se obtuvieron los diferentes parámetros que se vieron involucrados en la obtención del compensador. El siguiente paso es hacer coincidir la curva de reacción del proceso con el modelo de un proceso simple para determinar los parámetros del modelo.

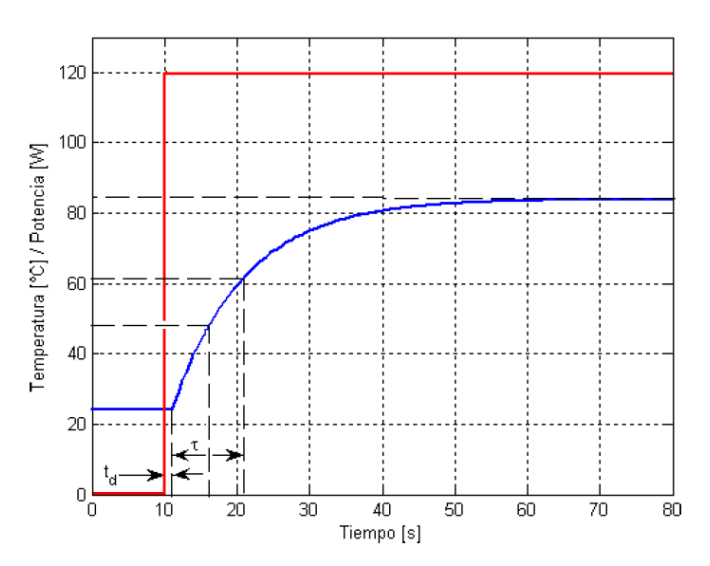

**Figura 3.2.** Respuesta de la planta del sistema ante un escalón [2].

#### <span id="page-23-0"></span>**3.2.4 Diseño de controladores**

La estructura básica de un sistema de control se basa en la figura 3.3.<br>Planta

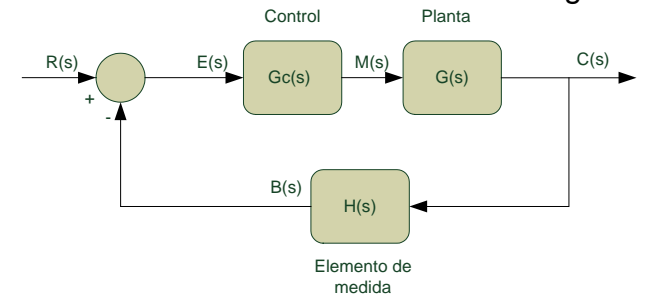

**Figura 3.3.** Estructura básica de un sistema de control

No obstante, el problema descrito anteriormente que se plantea en este documento sobre el control de temperatura del sellado longitudinal, debe lidiar con una perturbación del ambiente natural de la planta, puesto que, el bloque a calentarse está expuesto a la temperatura ambiente. Por lo tanto, la estructura del sistema de control que se debe analizar se representa ahora de la siguiente forma en la figura 3.4.

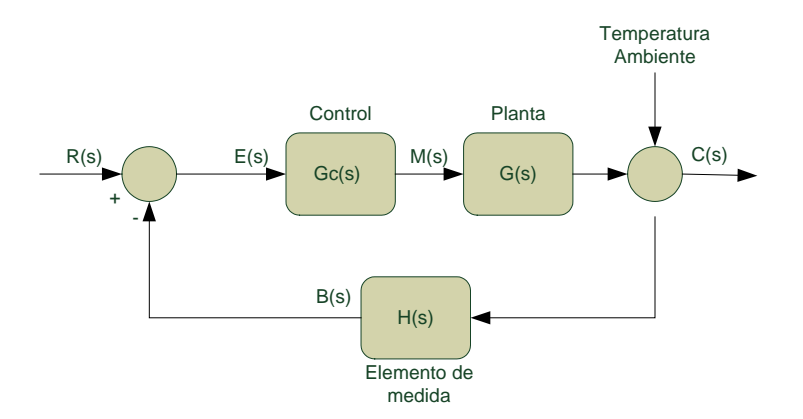

**Figura 3.4.** Diagrama de bloques del sistema de control por controlar

El diseño del sistema de control requiere seguir los siguientes 3 pasos [6]:

#### **a) Determinar la función del sistema.**

Se debe indicar qué debe hacer el sistema y cómo hacerlo. Por lo que se dan especificaciones de diseño que son únicas para cada aplicación en las que se incluyen relaciones de estabilidad relativa, el error en estado estable, la respuesta transitoria y las características de respuesta en frecuencia.

El diseño de sistemas de control lineales se puede emplear ya sea en el dominio del tiempo o en el dominio de la frecuencia. Por ejemplo, el error en estado estable generalmente se especifica con una entrada de escalón unitario, una entrada rampa o una entrada parábola. Otras especificaciones, como el sobreimpulso máximo, tiempo de levantamiento y tiempo de asentamiento están definidas para una entrada de escalón unitario, por lo que se emplean para el diseño del dominio del tiempo.

Para sistemas prototipo de segundo orden existen relaciones analíticas simples entre estas especificaciones, en el dominio del tiempo y en la frecuencia. Sin embargo, para sistemas de orden superior la correlación entre las especificaciones entre el dominio del tiempo y la frecuencia son difíciles de establecer. En la mayoría de los casos las especificaciones en el dominio del tiempo detalladas anteriormente se emplean a menudo como la medida final del desempeño del sistema.

#### **b) Determinar la configuración del compensador.**

El objetivo del controlador es lograr que las variables a controlar se comporten en la forma deseada, por lo que se debe determinar "la señal de control" para que todas las especificaciones de diseño sean satisfechas.

Según la nota [7], el controlador PI no incrementa el orden de la respuesta y no presenta offset. Por otro lado, al incrementar la ganancia del controlador,  $K_c$ , la respuesta del sistema es más rápida pero a la vez, más oscilatoria, por lo que, implementar valores muy altos de ésta ganancia pueden desestabilizar la respuesta del sistema. Por lo que, este modo de control integral tiene como propósito disminuir y eliminar el error en estado estacionario, provocado por el modo proporcional.

#### **c) Determinar los parámetros del compensador.**

Se ha establecido que se debe seleccionar el controlador más simple que cumpla con todas las especificaciones de diseño, ya que cuanto más complejo sea el controlador es más costoso y más difícil de diseñar. El diseño del controlador que se va a utilizar a menudo se basa en la experiencia del diseñador.

Después de elegir el controlador se deben determinar los valores de los parámetros propios del controlador.

De acuerdo con el documento de identificación de sistemas [8], el diseño de un controlador, ya sea continuo o discreto, que use técnicas clásicas o de variables de estado, requiere la implementación de un modelado de la planta a controlar que involucre el comportamiento dinámico del sistema. Este modelo se debe realizar de acuerdo a los conceptos matemáticos y teóricos involucrados de acuerdo al sistema por controlar.

Una vez realizado el estudio investigativo del modelo adecuado según las características dinámicas mostradas en el sistema, se procede a realizar el modelo, el cual debe permitir la validación mediante simulación al ajuste de los parámetros del controlador que permiten obtener una respuesta que satisfaga las especificaciones de diseño requeridas para el sistema.

Por lo tanto, según sistemas de control automático [6] e identificación de sistemas [8], el siguiente diagrama muestra los pasos necesarios que ayudan a la identificación y la obtención de un modelo, válido a usar o no válido que requiera revisión.

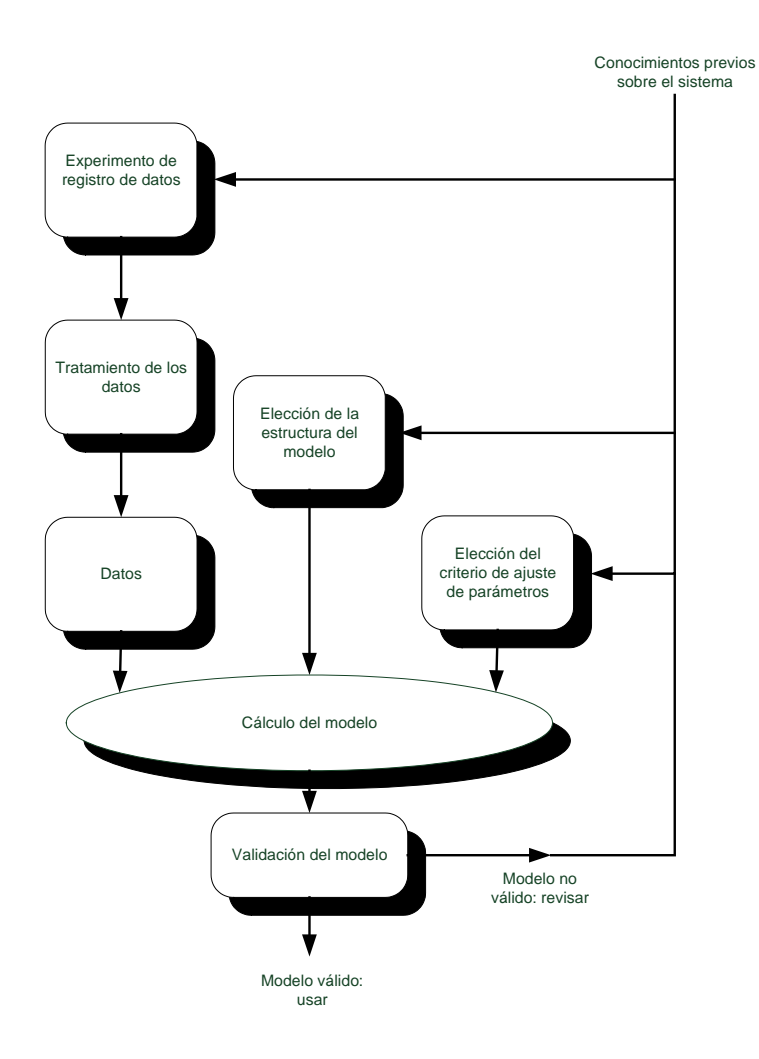

**Figura 3.5.** Diagrama de bloques para obtener el modelo a controlar [8].

### **Controlador Proporcional-Integral (PI)**

El controlador conformado por un amplificador simple con una ganancia constante  $K_p$ se conoce como controlador proporcional, debido a que la señal de control a la salida del controlador se relaciona con su entrada por medio de una constante proporcional. El controlador PI consta de un controlador proporcional sumado a la integral de la señal de entrada. La figura 3.6 muestra el diagrama de bloques de un sistema de control realimentado que tiene un proceso prototipo de segundo orden con la función de transferencia:

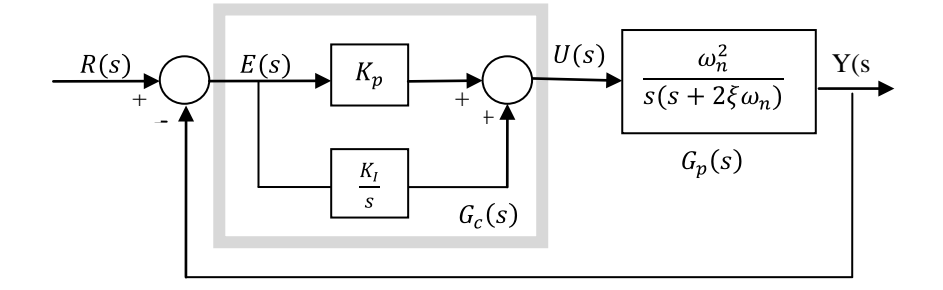

**Figura 3.6.** Diagrama de bloques del controlador PI [6].

La función de transferencia del controlador en serie es del tipo proporcional-integral (PI), como se muestra a continuación:

$$
G_c(s) = K_p + \frac{K_I}{s} = K_p(1 + \frac{1}{T_i \cdot s})
$$
\n(3.2.7)

Por lo tanto la señal de control aplicada al proceso es:

$$
u(t) = K_p e(t) + \frac{K_p}{T_i} \int_0^t e(\tau) d\tau
$$
 (3.2.8)

en la que  $T_i$  se denomina tiempo integración y es quien ajusta la acción integral, y  $K_p$  es la constante proporcional.

La función de transferencia resulta:

$$
U(s) = K_p \left( 1 + \frac{1}{s \cdot T_i} \right) \tag{3.2.9}
$$

Al contar con un control proporcional, es necesario que exista error para tener una acción de control distinta de cero. Con la acción integral, un error pequeño positivo siempre nos dará una acción de control creciente, y si fuera negativa la señal de control será decreciente [6].

Muchos controladores industriales tienen solo acción PI. Se puede demostrar que un control PI es adecuado para todos los procesos donde la dinámica es esencialmente de primer orden. Lo que puede demostrarse en forma sencilla, por ejemplo, mediante una prueba al escalón, método utilizado para resolver el problema planteado al inicio de este documento.

El término integral, I, genera una corrección proporcional a la integral del error. Esto nos asegura que si aplicamos un esfuerzo de control suficiente, el error de seguimiento se reduce a cero.

# <span id="page-29-0"></span>**3.3 Descripción de los principales conceptos matemáticos y electrónicos relacionados con la solución del problema**

### <span id="page-29-1"></span>**3.3.1 Características en el dominio del tiempo para una respuesta del sistema**

La fracción transitoria de la respuesta en el tiempo es aquella parte que tiende a cero cuando el tiempo crece [6]. La señal más simple que puede utilizarse para el análisis del transitorio es la función escalón. Tomando como referencia esta señal, a continuación se presentan los criterios de desempeño definidos por Kuo [6], y que son comúnmente utilizados para la caracterización de sistemas de control lineal en el dominio del tiempo:

• **Sobreimpulso máximo.** El sobreimpulso máximo se puede definir como:

$$
M = sobreimpulso máximo = ymáx - yss
$$
 (3.3.1)

Donde  $y_{max}$  es el valor máximo de y(t) y  $y_{ss}$  es el valor en estado estable, o también se define como:

$$
M = e^{\frac{-\xi \cdot \pi}{\sqrt{1 - \xi^2}}} \tag{3.3.2}
$$

Así, ξ es el factor de amortiguamiento.

- **Tiempo muerto.** El tiempo muerto,  $t_d$ , es el tiempo transcurrido desde la aplicación de la entrada hasta que la salida empieza a cambiar.
- **Tiempo de levantamiento.** "El tiempo de levantamiento t<sub>r</sub> se define como el tiempo requerido para que la respuesta al escalón se eleve de 10% a 90% de su valor final".
- **Tiempo de asentamiento.** "El tiempo de asentamiento t<sub>s</sub> se define como el tiempo requerido para que la respuesta al escalón disminuya y permanezca dentro de un porcentaje específico de su valor final y por lo general se utiliza 5%."

Estas cuatro especificaciones definidas dan una medida directa de las características transitorias de un sistema de control en términos de la respuesta a la entrada escalón. En la figura 3.7 se muestra una respuesta típica de un sistema de control de segundo orden ante una entrada escalón. Como se puede apreciar, estas especificaciones de dominio en el tiempo se pueden medir con relativa facilidad.

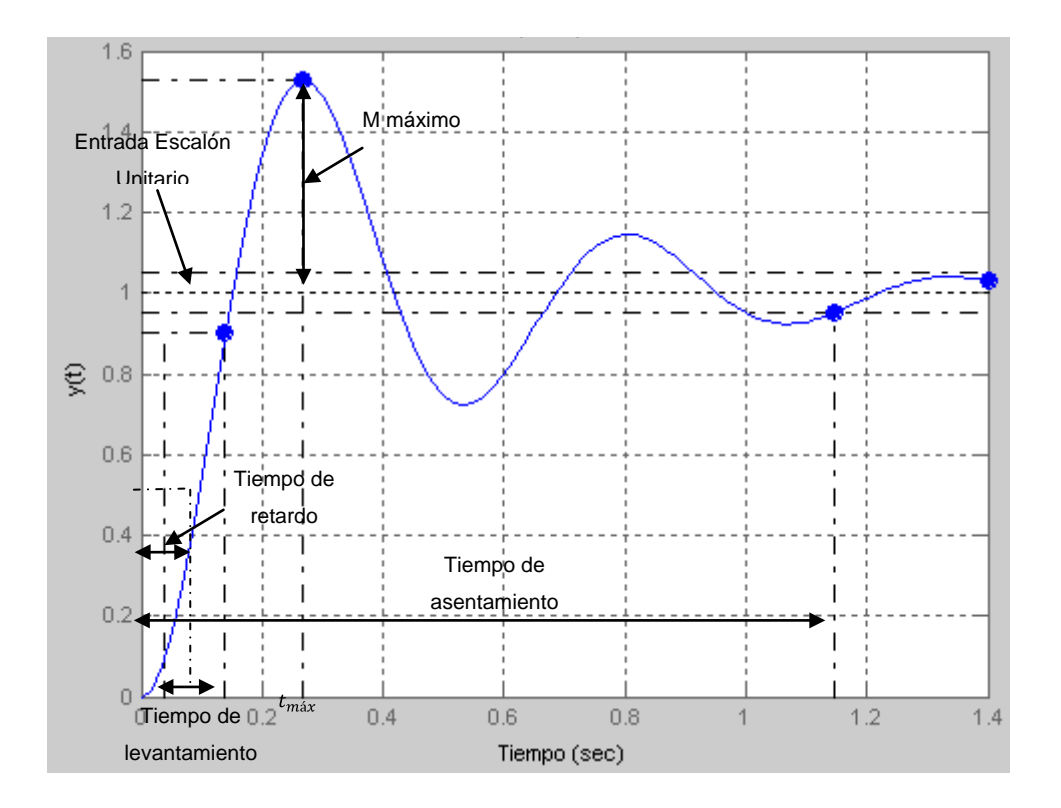

**Figura 3.7.** Respuesta típica de un sistema de control ante una entrada escalón unitario [6].

#### <span id="page-31-0"></span>**3.3.2 Técnica del lugar geométrico de las raíces**

La técnica del lugar geométrico de las raíces permite visualizar las trayectorias de las raíces de la ecuación característica cuando se hace variar un parámetro. Esta técnica es útil en los sistemas de control ya que le permite al diseñador controlar el desempeño dinámico del sistema mediante la adición de ceros y/o polos a la función de transferencia, ubicando las raíces del sistema con base a las condiciones de magnitud y ángulo [6].

La función de transferencia en lazo cerrado de un sistema de un solo lazo se obtiene:

$$
\frac{Y(s)}{R(s)} = \frac{G(s)}{1 + G(s) \cdot H(s)}\tag{3.3.3}
$$

Entonces, las raíces de la ecuación característica deben satisfacer:

$$
G(s) \cdot H(s) = -1 \tag{3.3.4}
$$

32

Ahora, suponiendo que  $G(s)H(s)$  contiene un parámetro variable K como un factor multiplicativo, se determinarán las condiciones bajo las cuales la ecuación 3.3.4 se satisface. De acuerdo con la condición anterior:

$$
G(s) \cdot H(s) = K \cdot G_1(s) \cdot H_1(s) = -1 \tag{3.3.5}
$$

Donde  $G_1(s) \cdot H_1(s)$  no contiene el parámetro variable K. La ecuación 3.3.4 se escribe como:

$$
G_1(s) \cdot H_1(s) = -\frac{1}{K}
$$
 (3.3.6)

Para satisfacer la ecuación 3.3.6, se deben cumplir simultáneamente las siguientes condiciones:

*Condición de magnitud*

$$
|G_1(s) \cdot H_1(s)| = \frac{1}{|K|} \qquad -\infty < K < \infty \tag{3.3.7}
$$

*Condiciones de ángulo*

$$
Para K \geq 0
$$

$$
\angle G_1(s) \cdot H_1(s) = (2i + 1) \cdot \pi \tag{3.3.8}
$$

= múltiplos impares de  $\pi$  radianes o 180 $^{\circ}$ 

Para  $K \leq 0$ 

$$
\angle G_1(s)H_1(s) = 2i\pi \tag{3.3.9}
$$

= múltiplos pares de  $\pi$  radianes o 180°

en que  $i = 0, \pm 1, \pm 2, ...$  (cualquier entero)

Estas condiciones establecidas anteriormente se utilizan en la construcción del lugar geométrico de las raíces, el cual es básicamente una solución gráfica, aunque algunas de sus propiedades se obtuvieron en forma analítica [6]. La construcción gráfica del lugar geométrico de las raíces se basa en el conocimiento de los polos y ceros de la función de  $G(s) \cdot H(s)$ . Entonces al escribir  $G(s) \cdot H(s)$  de la forma

$$
G(s) \cdot H(s) = K \cdot G_1(s) \cdot H_1(s) = \frac{K \cdot (s + z_1) \cdot (s + z_2) \dots (s + z_m)}{(s + p_1) \cdot (s + p_2) \dots (s + p_n)}
$$
(3.3.10)

De la ecuación anterior, los ceros y los polos de  $G(s) \cdot H(s)$  son reales o en pares complejos conjugados.

Así, aplicando las condiciones de ángulo y magnitud se tiene

$$
|G_1(s) \cdot H_1(s)| = \frac{\prod_{k=1}^m |s+z_k|}{\prod_{j=1}^n |s+p_j|} = \frac{1}{|K|} \qquad -\infty < K < \infty \tag{3.3.11}
$$

$$
Para 0 \leq K < \infty
$$

$$
\angle G_1(s) \cdot H_1(s) = \sum_{k=1}^m \angle (s + z_k) - \sum_{j=1}^n \angle (s + p_j) = (2i + 1) \times 180^\circ \tag{3.3.12}
$$

En otras palabras, cualquier punto  $s<sub>1</sub>$  perteneciente al lugar geométrico de las raíces debe satisfacer la condición:

*"La diferencia entre las sumas de los ángulos de los vectores dibujados desde los ceros y aquellos desde*  los polos de  $G(s)H(s)$  a  $s<sub>1</sub>$  es un múltiplo impar de 180°" [6].

Conociendo el lugar geométrico de las raíces, los valores de  $K$  a lo largo del lugar geométrico se pueden determinar, al escribir la ecuación 3.3.11, como:

$$
|K| = \frac{\prod_{j=1}^{n} |s + p_j|}{\prod_{k=1}^{m} |s + z_k|}
$$
(3.3.13)

El valor de  $K$ , en cualquier punto  $s<sub>1</sub>$ , sobre el lugar geométrico de las raíces, se obtiene al sustituir el valor de  $s_1$  en la ecuación 3.3.13.

#### <span id="page-34-0"></span>**3.3.3 Modelado de la planta en tiempo continuo**

De acuerdo a lo mencionado en los capítulos anteriores, los procesos estables y sobreamortiguados de segundo orden y superiores que muestran una respuesta de tipo "S" ante un escalón, pueden ser representados de manera aproximada por un modelo de retardo de primer orden con tiempo muerto; tal como se muestra en la siguiente ecuación:

$$
G(s) = k \cdot \frac{e^{-s \cdot td}}{(s+a)}
$$
 (3.3.14)

Donde:

a: representa el recíproco de la constante de tiempo dominante del sistema,  $\frac{1}{\tau}$ .

 $t_d$ : el tiempo muerto, el cual se ajusta para representar otras constantes de tiempo, correspondientes a polos alejados del origen y cuya influencia desaparece rápidamente.

Un ejemplo de un sistema que demuestra lo anterior, cuya función de transferencia  $G_1(s)$  puede representarse por  $G_2(s)$  sin pérdidas apreciables:

$$
G_1(s) = \frac{0.2}{(s+0.1)\cdot (s+2)^2} \cong G_2(s) = \frac{0.05 \cdot e^{-s}}{(s+0.1)}
$$
(3.3.15)

De acuerdo con la figura 6.9 que se muestra en la página 66, se alcanzó un valor final de temperatura de 284ºC en el tiempo  $t_f$ =9:35:30" empezando en  $t_{in}$ =8:44:29", para un tiempo final en segundos de  $t_f = 3120,6$  s. Con esto se obtuvo un cambio de 262°C puesto que se partió de una temperatura ambiente de 22ºC.

Para obtener la constante de tiempo  $\tau$  del sistema, se encontró inicialmente el  $t_{63\%}$ , en el cual la salida alcanza el 63,2% de la diferencia entre el valor final y el valor inicial. Luego, a este tiempo se debe restarle el tiempo muerto,  $t_d$ , presente en el sistema; que es el tiempo transcurrido desde la aplicación de la entrada hasta que la salida empieza a cambiar.

Por otro lado, se debe determinar la constante de ganancia estática *k* será el cociente entre el valor final medido para la salida del sistema y la amplitud *A* del escalón aplicado, escalado por la constante  $a$  de la siguiente forma:

$$
k = \frac{\lim_{t \to \infty} y(t) - T_1}{A} \cdot a \tag{3.3.16}
$$

Muchas veces, calcular el tiempo muerto  $t<sub>d</sub>$  resulta difícil para determinar la constante de tiempo  $\tau$ , por lo que, se recurre a otro método, el cual consiste en medir además del  $t_{63\%}$  el tiempo  $t_{39\%}$ . Por lo tanto se tiene la siguiente ecuación:

$$
\tau = 2 \cdot (t_{63\%} - t_{39\%}) \tag{3.3.17}
$$

Al aplicar el escalón en el tiempo,  $t_i$ , el tiempo,  $td$ , será:

$$
t_d = t_{63\%} - (t_i + \tau) \tag{3.3.18}
$$

36
Por lo tanto, el tiempo al 63% de la diferencia del valor inicial del valor final para una temperatura de 187,06ºC y el tiempo al 39% para una temperatura de 124,18ºC corresponden respectivamente a los siguientes:

$$
t_{63\%} = 1526.4s \tag{3.3.19}
$$

$$
t_{39\%} = 858s \tag{3.3.20}
$$

De acuerdo con las ecuaciones 3.3.40 y 3.3.41 se obtiene el valor de la constante de tiempo,  $\tau$ , de la siguiente manera:

$$
\tau = 2 \cdot (1526.4s - 858s) = 1336.8s \tag{3.3.21}
$$

Una vez obtenido el valor de la constante de tiempo del sistema, se obtiene el valor de la constante a, siendo ésta el recíproco de 1336.8s, así que  $a = 0.0007481 \cdot s^{-1}$ . El tiempo muerto,  $t_d$ , es determinado de la siguiente forma:

$$
t_d = 1526.4s - 1336.8s = 189.6s \tag{3.3.22}
$$

Posteriormente, obtenemos la ganancia estática, k, como el producto de a y el cociente del cambio de temperatura entre la amplitud del escalón como se muestra en la siguiente ecuación:

$$
k = 0.0007481s^{-1} * \frac{262}{270} = 0.0007259
$$
 (3.3.23)

Por lo tanto, de acuerdo con las ecuaciones de ésta sección, se obtiene la ecuación característica de la planta utilizada:

$$
G(s) = \frac{0.0007259 \cdot e^{-189.6 \cdot s}}{s + 0.0007481}
$$
 (3.3.24)

#### **3.3.4 Modelado de la planta en tiempo discreto**

Para convertir el modelo de la planta en tiempo continuo a un modelo en tiempo discreto, con un periodo de muestreo *T* adecuado, se procede de la siguiente manera.

$$
G(z) = \frac{k_d \cdot z^{-ceiling(\frac{t_d}{T})}}{(z - e^{(-T+a)})}
$$
(3.3.25)

Se calcula  $k_d$  para que ambos sistemas tengan el mismo valor final ante una entrada escalón:

$$
k_d = \frac{\lim_{s \to 0} G(s)}{\lim_{s \to 0} \hat{G}(z)} = \frac{\frac{k}{a}}{\frac{1}{(1 - e^{-T \cdot a})}}
$$
(3.3.26)

Siendo  $\hat{G}(z)$  el modelo en tiempo discreto, habiendo despejado previamente la ganancia estática  $k_d$ .

#### **3.3.5 Cómo encontrar el periodo T adecuado para un sistema digital**

El periodo  $T$  se encuentra de manera aproximada de la siguiente manera, donde  $\hat{\tau}$ corresponde a la constante de tiempo dominante deseada del sistema regulado.

$$
T \le \frac{\hat{\tau}}{10} \tag{3.3.27}
$$

Por consiguiente;

$$
T \le \frac{1336.8}{10} \Rightarrow T = 133.68 \, s \tag{3.3.28}
$$

Ahora bien, con este tiempo de muestreo, podemos encontrar la ganancia estática  $k_d$ :

$$
k_d = \frac{\frac{0,0007259}{0,0007481}}{\frac{1}{(1 - e^{-133,68 \cdot 0,0007481})}} = 0,0923
$$

38

Por lo cual, la función de transferencia de la planta en tiempo discreto corresponde a:

$$
G(z) = \frac{0.0923 \cdot e^{-1.42}}{(z - 0.9048)}
$$
 (3.3.29)

#### **Capítulo IV: Procedimiento metodológico**

En este capítulo se describe el procedimiento utilizado para la obtención y análisis de información que llevaron al desarrollo del modelo matemático y el método seguido en el diseño del controlador por implementar.

### **4.1 Reconocimiento y definición del problema**

Para lograr resolver el problema en su totalidad, se debió tomar en cuenta varias etapas y aspectos propios del funcionamiento que presentaba la máquina al iniciar el proceso de cambio.

Como primer etapa del proceso, se debió examinar todo el proceso con sus componentes actuales. Se revisó todo el sistema eléctrico que componía la máquina, para determinar cómo realizaba cada una de las tareas del proceso productivo, debido a que los planos eléctricos actuales habían sufrido grandes cambios que no fueron registrados en los mismos. Luego de ésta etapa, se procedió a elaborar el diseño e implementación del sistema de potencia y control requerido para poner en funcionamiento la empacadora remodelando todo el sistema eléctrico. Para lograr esto, se cotizaron y valoraron los nuevos equipos necesarios para ser instalados en el nuevo panel de potencia y los óptimos para ser controlados de acuerdo a las características del sistema. Por lo tanto, en ésta última etapa se establecieron en definitiva los objetivos específicos por abarcar.

#### **4.2 Obtención y análisis de información**

Para obtener la información sobre el equipo de control por implementar se sub-contrató a la empresa Automatización Avanzada S.A. (AASA), esto, con la finalidad de no alterar las tareas diarias por parte de los técnicos de SCA Consumidor Centroamérica S.A. en la planta con las demás maquinarias que presentaba. Las tareas que se le asignaron a AASA correspondían a la cotización de los equipos planteados por mi persona, la desinstalación e instalación de todo el cableado eléctrico y de potencia de la máquina, y además, la elaboración del panel de potencia.

También fue necesario conocer técnicas de funcionamiento del sistema a través de la interacción que tuvieron los técnicos de la planta SCA con la máquina empacadora desde su llegada de México.

Debido a lo anterior, se realizó una investigación en Internet y catálogos de Allen Bradley, sobre los equipos, teniendo en cuenta las especificaciones del sistema por controlar, con el fin de seleccionar el equipo que se ajuste a los requerimientos según un balance entre su costo y su desempeño.

En la etapa de diseño e implementación del control se realizaron pruebas de la planta por controlar por medio del equipo instalado. Para eso se estableció la comunicación entre una computadora y el controlador lógico programable. Por medio del software RsLogix 5000 de Allen Bradley se generaron las señales de prueba necesarias para conocer el comportamiento del sistema en el dominio del tiempo, que permitiera desarrollar el modelo matemático del sistema, para posteriormente verificar el funcionamiento del controlador implementado.

#### **4.3 Síntesis e implementación de la solución**

El modelo matemático de la planta se estableció de acuerdo a la respuesta de la entrada al escalón a lazo abierto, esto, para obtener el comportamiento dinámico del sistema en el dominio del tiempo. La respuesta de la planta obtenida en el dominio del tiempo continuo del sistema se muestra en el capítulo de análisis de resultados (figura 6.9, página 66). De acuerdo con la respuesta, se aproximó el comportamiento de la planta a un sistema prototipo de primer orden. Con esto se procedió a analizar la función de transferencia de un sistema prototipo de primer orden y de las especificaciones físicas de la respuesta de la planta se calcularon los parámetros de su función de transferencia.

#### **4.4 Reevaluación y alternativas de solución**

Un aspecto importante por considerar, es la eficiencia que poseía la máquina, la cual, era muy deficiente, dando como resultado productivo de 3 a 4 paquetes por minuto siendo 12 paquetes por minuto la producción ideal de la máquina. Además, la operación de la máquina no era continua debido a diversas fallas eléctricas, de potencia y control presentes.

Una forma alternativa de modelar el sistema sería realizarlo de una forma analítica, en la cual se modele matemáticamente cada elemento mecánico del sistema por controlar y posteriormente se obtengan de forma experimental los parámetros de cada elemento modelado.

También como método alternativo para la optimización de los parámetros del controlador se puede utilizar el método de Ziegler-Nichols, debido a que la planta por controlar es lo suficientemente estable. Una de las ventajas de este método es que la sintonía de los parámetros se realiza en un tiempo relativamente corto y sin necesidad de obtener el modelado matemático del sistema. No obstante, no siempre es efectivo y no se cuenta con la facilidad de poder controlar las características dinámicas del sistema como se hace con la técnica del lugar geométrico de las raíces.

## **Capítulo V: Descripción detallada del planteamiento de la solución**

A continuación, se detalla la información correspondiente al planteamiento de la solución desarrollada que resolvió el problema existente. Se muestran los diagramas de bloques, así como el hardware y el software implementado.

#### **5.1 Requerimientos y descripción del sistema**

Para lograr un buen control del proceso de la máquina empacadora, se implementó de nuevo la red eléctrica de la máquina y un gabinete encargado del control y las protecciones según los requerimientos necesarios para cumplir con los objetivos planteados al inicio del proceso de elaboración de éste proyecto.

El sistema tiene un tablero de control que gobierna un conjunto de variadores para el control de los motores encargados de operar las bandas de alimentación de la máquina, juegos de guardamotores y contactores para el control de operación de los diferentes motores que manejan una velocidad constante, transformadores, rectificadores, relés, un relé de estado sólido encargado del control del sellado transversal y el sistema de control compuesto por un PLC CompactLogix de Allen Bradley.

El sistema es controlado mediante una pantalla táctil Panel View Plus 1000 de la familia de Allen Bradley, por lo que, además en ésta pantalla se encuentran opciones de configuración de acceso restringido según corresponda, de acuerdo al formato que se desee producir y los modos automático y manual, según se desee operar. Por otro lado, el usuario posee la versatilidad de observar el comportamiento del sistema a través de la pantalla. Este le permite realizar un diagnóstico del estado de los sensores y motores que componen el sistema mediante la coordinación de respuesta del sistema en operación ante las acciones de animación presentes en la pantalla.

**Modo Manual:** Al seleccionar el modo manual, el sistema se encuentra detenido y reaccionará hasta que se presione los botones de "*start"* o "*stop"*, "*adelante"* o "*atrás",* "*arriba"* o "*abajo"*, según las diferentes secciones de control de avance de la máquina, tales como el empujador, bandas de alimentación, rastrillo, elevador, mordazas, entre otros. Este modo se implementó debido a la necesidad de controlar distintos ciclos de operación de la máquina en caso de atascos, activación de alarmas o la habilitación de la señal de paro.

**Modo Automático:** En este modo, el ciclo de operación se realiza a través de los parámetros que se configuren en la pantalla táctil, las cuales corresponden a configuración de las mordazas, de sellado transversal y longitudinal, y de formato de producción. Una vez, establecidos estos parámetros, se debe seleccionar el botón "*automático*" y seguidamente apretar el botón de "*start"*. Bajo este modo, ciertos sistemas actuarán inmediatamente al presionar el botón "*start"*, tales como lo son el caso de algunas bandas de alimentación.

En cualquiera de los modos anteriores, existe la posibilidad de regular la velocidad de operación del sistema. Además, de existir una falla en la ejecución del ciclo de trabajo, el sistema activará una alarma de fallo, la cual se mostrará a través de la pantalla. También se colocaron reactores de línea y supresores de transitorios de voltaje contra picos de tensión como protección y seguridad para los variadores de velocidad y el equipo de control del PLC.

#### **5.2 Descripción del hardware**

Para cumplir con los requisitos de operación de la empacadora, fue necesario la implementación del panel de control y de señales de campo como sensores, cajas de paso y el cableado eléctrico, esto, para evitar que la máquina sufriera constantes fallos debido a la instalación eléctrica obsoleta.

#### **5.3 Sistema eléctrico y mecánico**

Según como se ha descrito anteriormente, el sistema eléctrico y mecánico sufrió cambios acorde con las necesidades de operación. Las etapas que se alteraron corresponden al sistema de sellado longitudinal y transversal, se agregó un variador en el manejo de la velocidad del sistema mecánico de las canaletas, se simplificó el sistema eléctrico a través de mejores alternativas de operación y control, y se implementó todo el cableado eléctrico necesario para llevar a cabo el manejo del control de los equipos. Por otro lado, la parte mecánica no sufrió grandes cambios, sin embargo, fue necesario colocar ciertos sensores para mayor funcionalidad y por otro lado, se eliminaron las levas correspondientes al control de operación de las mordazas, colocándose en su lugar, un encoder incremental.

#### **5.4 Sistema de control**

Como parte del sistema de control, se colocó un gabinete con los equipos de control y potencia conforme a las especificaciones establecidas en la sección anterior.

En la sección de apéndices se muestra la figura A2.1, la cual corresponde al gabinete implementado.

Con el objetivo de dar una mayor visión del hardware utilizado, a continuación se detallan los equipos involucrados en el control de mayor importancia:

# • **Controlador Lógico Programable**

De acuerdo con las especificaciones necesarias de control y costo se seleccionó el PLC CompactLogix 1769-L35E de Allen Bradley, con comunicación Ethernet, memoria de 1.5MB, capaz de soportar protocolo ControlNet, Ethernet, serial RS232.

Las lecturas de temperatura del bloque sellado longitudinal se realizan a través del módulo de entradas analógicas para termocupla, catálogo 1769-IT6. Por otro lado, las lecturas de las señales para los variadores de velocidad las realizan los módulos de salidas analógicas de 4-20mA, se utilizó un modulo 1769-IT6 como módulo de entradas rápidas para decodificación de encoder y como parte del control del sellado transversal, se dispuso de un relay de estado sólido 700SH25WA25 de Allen Bradley.

En la sección de apéndices, se muestra el PLC utilizado junto con otras características de interés.

## • **Variadores de frecuencia utilizados**

Para controlar la velocidad de las principales secciones de alimentación se colocaron variadores de frecuencia PowerFlex40 AC, los cuales satisfacen los requerimientos de potencia de 0,4 KW hasta 1,5 KW necesarias para el manejo de velocidad de los motores involucrados. Se seleccionaron 5 variadores, reemplazando 4 existentes y agregando uno extra en la sección de las canaletas, puesto que es ahí, donde existe una disminución de producción de la máquina debido a las características mecánicas presentes en esta etapa del proceso. Cada variador trabaja a una tensión de 480 VAC, poseen un teclado digital para ingreso de códigos de operación e indicadores lumínicos de siete segmentos.

Los variadores de velocidad fueron configurados en modo remoto, lo que quiere decir que, el PLC tiene el control del encendido y apagado de los mismos. Por lo tanto, se programó la entrada analógica 1 para recibir una señal de 4-20 mA y la salida 1 para brindar un rango de frecuencia de los 30Hz a 60Hz.

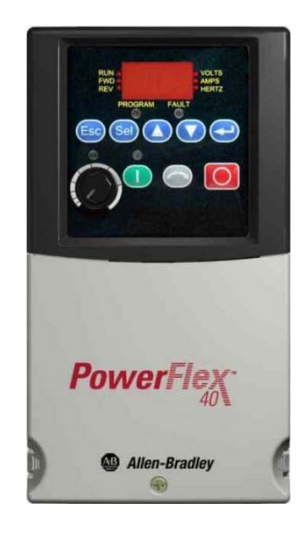

**Figura 5.1.** Variadores de frecuencia utilizados para controlar la velocidad.

# • **Termocupla tipo J**

Las termocuplas son, tal vez, los sensores de temperatura más usados en la actividad científica y la industria en la actualidad. Una termocupla es un transductor de temperatura, es decir, un dispositivo que traduce una magnitud física en una señal eléctrica [9].

Las termocuplas están basadas en el efecto de Seebeck, el cual indica que cuando dos metales con distintas características electroquímicas se unen en un extremo, y si se aplica calor a ese punto de unión, se producirá una diferencia de potencial en el extremo no unido entre los dos metales directamente proporcional a la diferencia de temperatura entre el punto de unión y la temperatura ambiente. La figura 5.2 ilustra el concepto anterior.

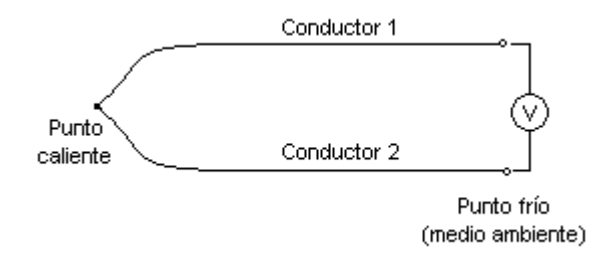

**Figura 5.2.** Efecto de Seebeck [9].

Dado que la diferencia de potencial, depende del cambio de temperatura, y no de la temperatura absoluta, para obtener la temperatura, se debe determinar la temperatura del extremo frío, la cual se puede obtener con uno de los métodos que nos da la temperatura de forma directa.

Otro de los factores con los que debe lidiar los fabricantes de las termocuplas corresponde a la linearización entre las variables involucradas, es decir, la tensión de salida de la termocupla y la temperatura. La dependencia entre el voltaje entregado por la termocupla y la temperatura no es lineal, estrictamente visto. Sin embargo, se lineariza por medio de tablas conociendo el tipo de termocupla conectada.

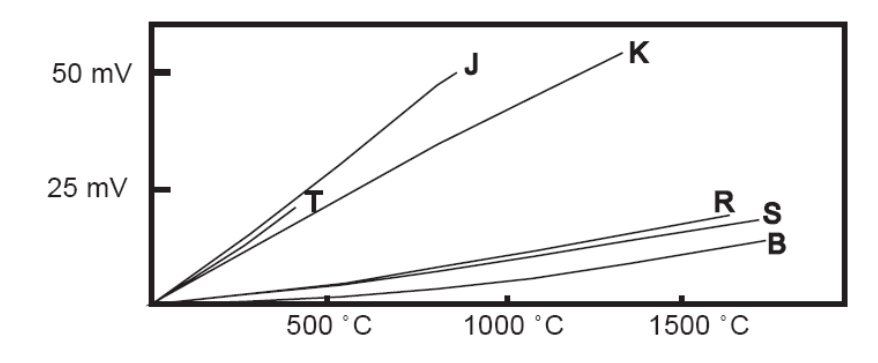

**Figura 5.3.** Gráfico de linearización para termocuplas tipo J, K, T, R, S y B [10].

La siguiente tabla muestra los rangos aproximados de temperatura y los tipos de metal usado de algunas termocuplas:

| Rango de Temperatura <sup>o</sup> C | Par de metales | Tipo |
|-------------------------------------|----------------|------|
| $0 - 400$                           | Cu-Constantan  |      |
| $0 - 700$                           | Fe-Constantan  |      |
| $0-1200$                            | Cr-Alumel      |      |
| 200-1700                            | Pt-Pt Rh       |      |

**Tabla 5.1.** Tabla de información de algunas termocuplas [10].

De acuerdo a lo anterior, se eligió una termocupla tipo J para el control del sellado longitudinal, esto, por la razón de que las temperaturas idóneas para establecer un buen sellado en esta parte de la máquina, oscilaba entre los 220 ºC y los 280 ºC según el control que presentaba anteriormente. La termocupla elegida establece la posibilidad de medición de los -50 ºC a los 450 ºC, según el distribuidor *Electro Maz*, lo cual satisface las características de trabajo necesarias para establecer un sellado adecuado y resistente. Por otro lado, se eligió un módulo de entradas analógicas para el PLC, el cual se encarga de traducir las lecturas de los valores de tensión determinados en la temperatura presente en el bloque del sellado y, por medio de una lógica de programación se estableció una relación entre las lecturas de tensión que corresponden a una determinada temperatura.

## • **Relé de estado sólido**

Para lograr el control del sellado transversal, se sustituyó el sistema de control anterior debido a la falta de información y conocimiento de cómo operaba, por un relé de estado sólido, el cual, es un interruptor de potencia electrónico, que, a diferencia de un relé electromagnético no posee partes móviles, gran retardo ni se requiere mantenerlo. Además éste cierra o abre el paso cuando la señal de control está o no presente.

#### • **Panel de operador**

Para configurar y operar la máquina se colocó un PanelView Plus 1000, con el cual, el operador de la máquina ajusta los diferentes modos de operación del sistema y configura los parámetros necesarios previos al comienzo de operación de la maquinaria. Se seleccionó esta pantalla con la finalidad de cumplir con las opciones de control y requerimientos del sistema.

El panel de operador se comunica con el PLC por medio de Ethernet; no obstante, ésta interfaz tiene además comunicación RS232 y puerto de descarga a través de USB.

En las figuras B2.2 y B2.3 de la sección de anexos, se presenta un diagrama del PanelView Plus 1000, sus dimensiones y el esquema de puertos correspondientes. Además, también en la sección de anexos se encuentra la figura A2.1, la cual muestra el gabinete implementado.

## **5.5 Etapa de potencia**

La etapa de potencia del sistema, jugó un papel importante en la eficiencia de la máquina. Para lograr lo anterior, se determinaron los dispositivos necesarios para evitar fallos y daños a los equipos involucrados, tales como guardamotores, contactores, fusibles, entre otros. Para la determinación de éstos dispositivos, se estudiaron las potencias respectivas de cada motor, además las corrientes respectivas. Una vez obtenidos los datos anteriores, se observó que gracias a las especificaciones de potencia y corriente de los motores, se puede obtener un mejor uso que influya positivamente en el desarrollo de la producción, por lo que, se utilizaron variadores entre 0,4Kw y 1,5Kw que lograron aprovechar las características físicas de los principales motores involucrados en el avance del proceso de operación del sistema.

### **5.6 Descripción del software**

La programación del sistema de control por medio del PLC CompactLogix 1769-L35E se dividió en varias partes, con el objetivo de contar con una programación estructural que facilite la búsqueda de errores. La lógica de control ejecutada por el controlador lógico programable mencionado anteriormente se desarrolló en el software RsLogix 5000 de Rockwell Automation. Debido a lo anterior, se elaboraron varias rutinas encargadas de funciones específicas sobre el ciclo de trabajo que desempeña la máquina empacadora. Además de la programación del PLC, se implementó la programación de la pantalla del PanelView plus 1000 mediante el software FactoryTalk View Studio de Rockwell Automation. Este programa presenta un entorno gráfico en el que se construyeron todos los elementos necesarios para ser mostrados y manipulados a través de la pantalla táctil.

#### **5.5.1 Programación del controlador lógico programable**

El software utilizado para la elaboración de la lógica de control del proceso de trabajo de la empacadora posee diferentes opciones de programación, donde el programador, elige en cual ambiente de programación puede ser eficiente en su elaboración, por lo tanto, los tipos de programación que ofrece el software RsLogix 5000 son: escalera, diagrama de bloques y texto estructurado.

De acuerdo a las funciones de control necesarias se elaboraron rutinas en escalera y en diagrama de bloques. Por lo que, en la figura 5.4, se muestra el ambiente de programación utilizado.

En ésta se muestra una sección de administración del proyecto que permite realizar varias funciones en las diferentes secciones disponibles del explorador.

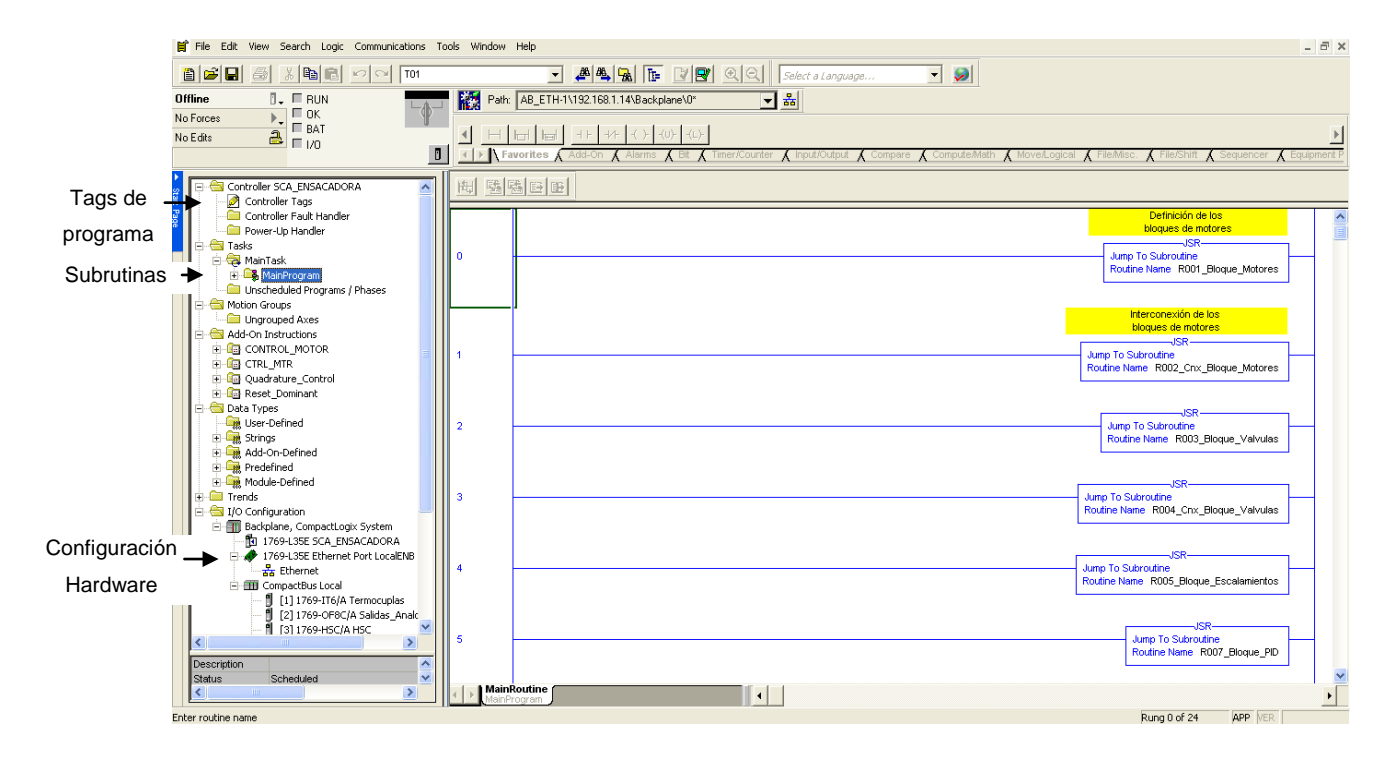

**Figura 5.4.** Ambiente de programación RsLogix 5000.

Las pantallas de configuración del PLC se encuentran en la sección de apéndices. Ver figuras A3.1, A3.2, A3.3 y A3.4. En esta sección de configuración de hardware, el usuario debe agregar el PLC junto con las características físicas presentes en éste, además, se deben agregar los módulos a utilizar y configurar los protocolos de comunicación utilizados por el PLC. En la sección de subrutinas se presentan los programas elaborados en escalera ó diagramas de bloques para el control del sistema, estas subrutinas son invocadas por una principal llamada *Main Routine* de acuerdo con la secuencia de ejecución.

El siguiente diagrama de flujo (figura 5.5), ilustra la mecánica utilizada para la programación de los motores involucrados en la ejecución del ciclo de operación. De acuerdo con la configuración del modo, ya sea, manual o auto, la rutina se conforma de una serie de condiciones necesarias para cumplir con el objetivo deseado, encender o apagar los motores disponibles de manipular a través de la pantalla.

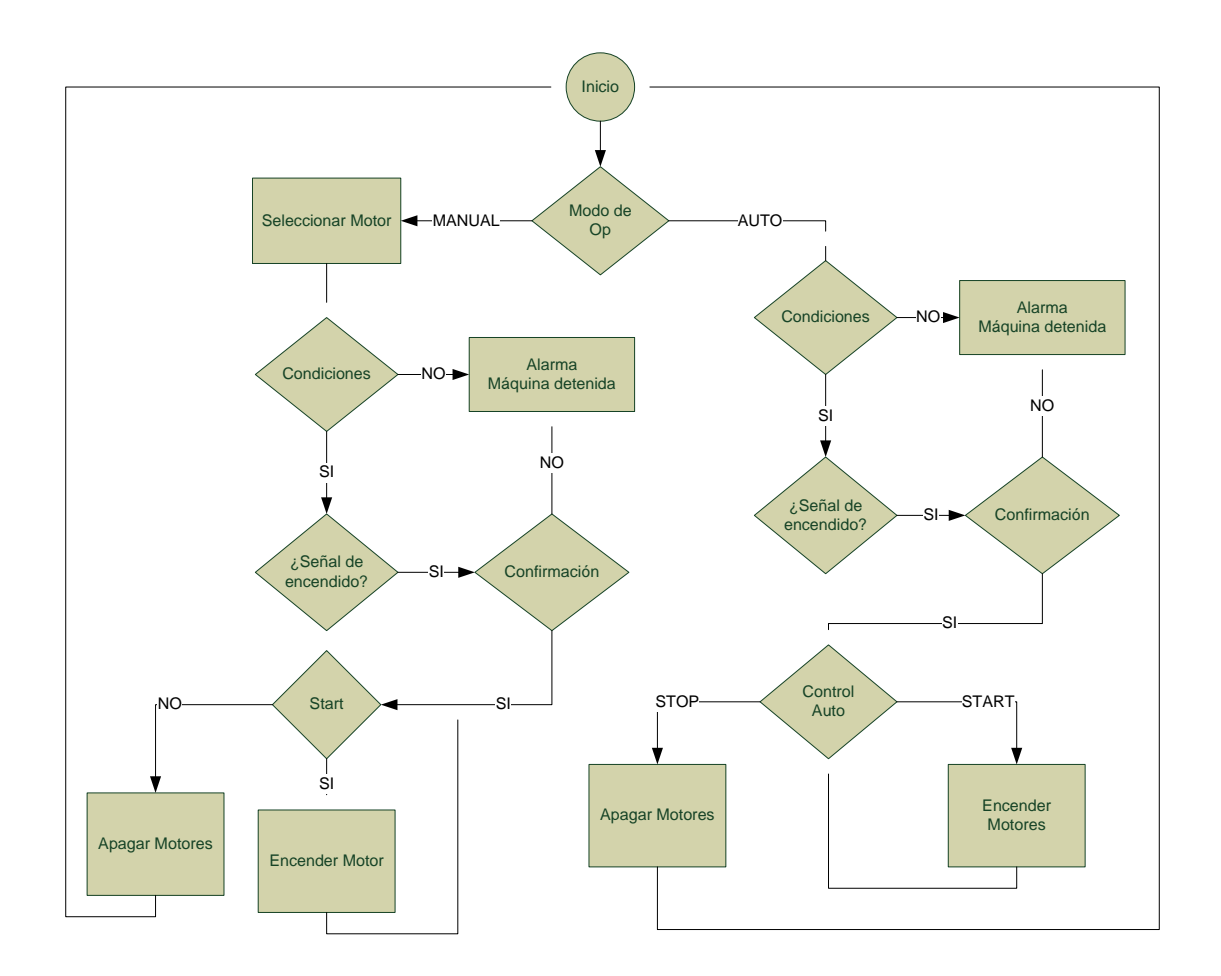

**Figura 5.5.** Diagrama de flujo del control de los motores.

Para tener un mejor control de los motores, se elaboró un bloque funcional en la carpeta del explorador Add-On Instruction disponible en el software RsLogix 5000, que se muestra en la figura 5.4. Este bloque involucra las entradas y salidas necesarias para ser controlado por medio de la opción de AUTO o bien MANUAL. Además maneja la lógica de las condiciones requeridas para efectuar las diferentes funciones, una lógica de reset para la confirmación de encendido del motor y por último una opción de error en el encendido para efecto de alarma en la ejecución. Este bloque funcional es utilizado en una rutina de diagrama de bloques y es llamado en otra rutina de tipo escalera según las condiciones que se deben presentar para su ejecución.

**Condiciones:** Las condiciones se refieren a los requisitos necesarios para realizar una acción. Entre las condiciones que se establecieron en la programación del PLC para que la máquina no se detenga y siga ejecutando el ciclo de trabajo respectivo se tiene:

- **Puertas de seguridad abiertas.** Como parte de los objetivos de este proyecto, se estableció que el rediseño de las etapas debían contemplar la implementación de la seguridad operacional del trabajador y del equipo involucrado. Por lo tanto, se instalaron dispositivos de finales de carrera en todas las puertas de la máquina, esto, que si alguna persona infringe las normas de seguridad en medio del proceso de operación, por lo que, la máquina se detendrá y se desplegará la respectiva alarma en la pantalla del operador.
- **Sobrecorriente.** Para los motores que accionan un freno mecánico como parte del mismo, involucran un alto consumo de corriente, por lo tanto, es importante el uso de los guardamotores para los mismos. Esta condición se presenta cuando existe un disparo por sobrecorriente en los equipos de protección instalados.
- **Confirmación AUTO.** Es una señal obtenida por el modo de operación seleccionado AUTO y le indica al PLC si el sistema se encuentra en modo automático.
- **Temperatura.** La alarma sobre el nivel de temperatura en el sellado longitudinal alto o bajo se establece cuando la temperatura existente no se encuentra dentro del rango establecido por el operador. Esta alarma no detiene la máquina pero es mostrada en el panel como advertencia porque puede alterar el sellado longitudinal debido a la situación que se está presentando. Dejará de existir hasta que la alarma sea reconocida y reseteada en el panel.

**Señal de encendido:** Esta señal se presenta cuando se le da la instrucción al PLC de encender el motor o los motores correspondientes.

**Confirmación:** La falla o encendido de los motores se obtiene del contactor que energiza los motores. Se estableció una señal de confirmación hacia el PLC de parte de cada uno de los motores que posee la máquina para alertar, si se presenta, la falla de encendido de éstos debido a la alimentación, como pérdida o desbalance de fase o por inversión de fase, enviando una señal al PLC para que se evalúe dicha condición.

**Modo de operación:** Este modo se escoge por medio de la pantalla del operador. En modo AUTO, el PLC controla los motores de acuerdo a sensores y señales de campo en general. A diferencia del modo auto, el modo MANUAL controla paso a paso el ciclo de la empacadora ya sea por medio del panel del operador o por la alteración de los sensores enviando las señales manualmente según se desee.

En la figura 5.6 se muestra un diagrama de flujo sobre el control de temperatura elaborado para la etapa del sellado longitudinal. Debido al comportamiento de la planta ante una respuesta escalón se utilizó un compensador PI, el cual corrige el error de estado estacionario y las características dinámicas del sistema para establecer la temperatura idónea desde el panel del operador en las mejores condiciones y obtener así, un buen sellado longitudinal en el empacado.

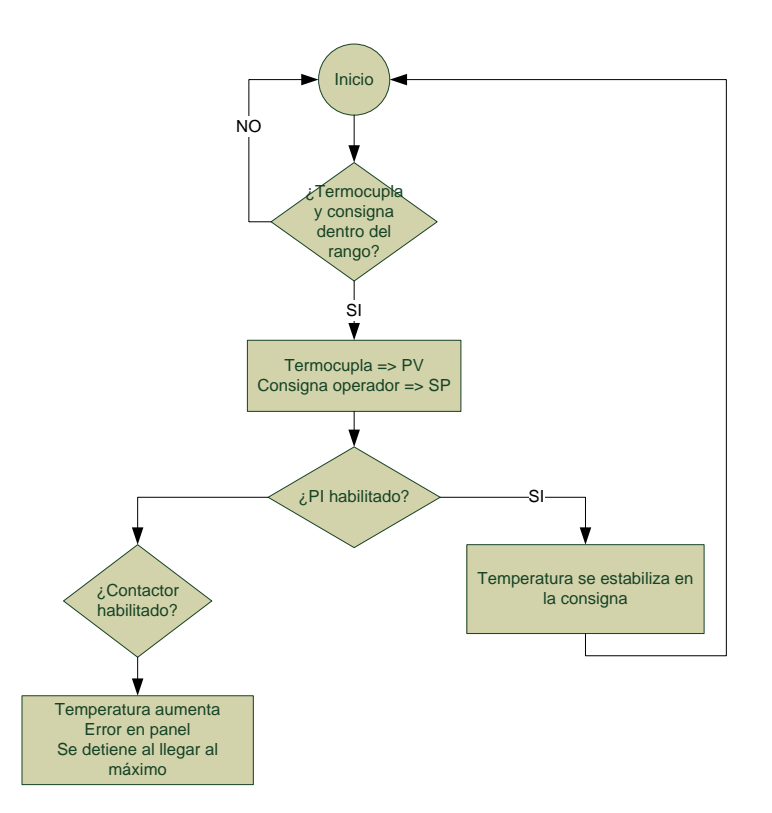

**Figura 5.6.** Diagrama de flujo sobre el sellado longitudinal.

Si la termocupla y la consigna introducida por el operador en el PanelView se encuentran dentro del rango permitido, se asignan valores a las variables internas "PV" y "SP" del controlador PI.

Para el control de velocidad de los motores con variadores de frecuencia, el modo AUTO, se gradúa desde la pantalla principal, estableciendo la velocidad en términos de porcentaje para los motores que poseen variador y el modo MANUAL, regula la velocidad sólo a los motores que poseen variador por medio del panel del operador e individualmente.

#### **5.5.2 Programación del panel de operador**

El panel del operador, PanelView Plus 1000, se programó por medio del software FactoryTalk View Studio, el cual, presenta un entorno gráfico para el desarrollo de aplicaciones de distintas funcionalidades. La figura 5.7 refleja el ambiente de programación que se utilizó para elaborar las distintas pantallas de control de la empacadora.

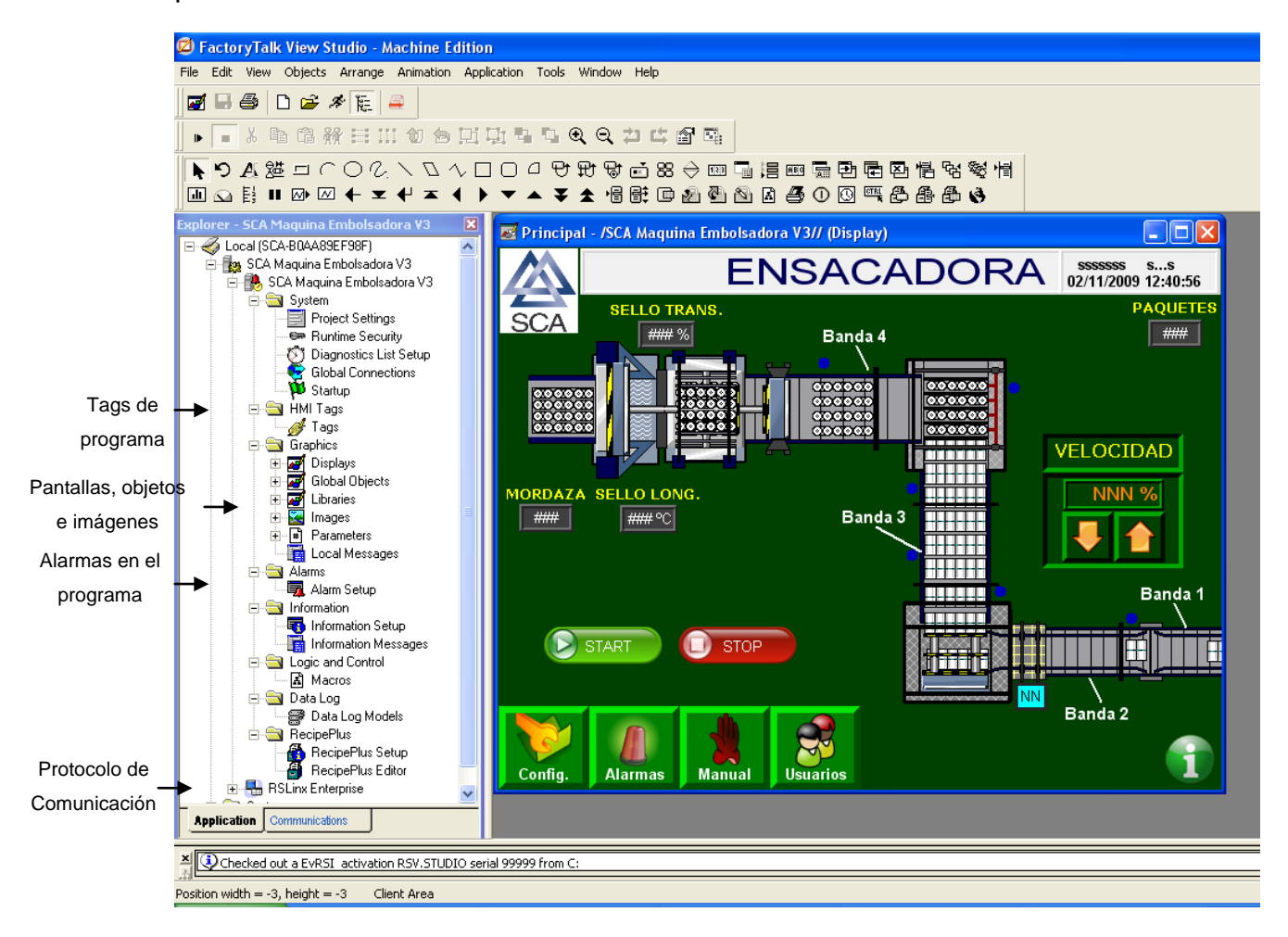

**Figura 5.7.** Entorno de programación del PanelView Plus 1000.

En esta figura, se logra observar en la ventana de la izquierda un panel organizacional de trabajo del proyecto desarrollado. Esta ventana muestra la configuración del PanelView Plus 1000, se organizan las pantallas que se desean desplegar, las imágenes y las librerías utilizadas, además se configuran las alarmas, el protocolo de comunicación con el PLC y la dirección IP. En la sección de apéndices, en la figura A3.4 se presenta la configuración del panel y el protocolo de comunicación utilizado.

La tabla 5.2, muestra la lista de los tipos de alarmas que se pueden presentar en la ejecución del proceso de empacado a través del panel del operador.

| Tipo de<br><b>Alarma</b> | <b>Mensaje</b>                           | Causa                                |
|--------------------------|------------------------------------------|--------------------------------------|
|                          | El ciclo ha tomado mucho tiempo          | El contactor activo por mucho tiempo |
| $\overline{2}$           | Compuertas de seguridad abiertas         | Se activó el final de carrera        |
| 3                        | Falla en la presión de aire              | Electroválvula no se activó          |
| 4                        | Mordazas en apertura de emergencia       | Se activó final de carrera           |
| 5                        | Polietileno agotado                      | Se activó final de carrera           |
| 6                        | Producto atascado en las canaletas       | Se activó sensor inductivo           |
| 7                        | Paro de emergencia activado              | Se presionó paro de emergencia       |
| 8                        | Limit switch del motor del empujador     | Se activó final de carrera           |
| 9                        | Limit switch del motor del elevador      | Se activó final de carrera           |
| 10                       | Error de confirmación de motores         | El contactor no se activó            |
| 11                       | Error de confirmación de los frenos      | El contactor no se activó            |
| 12                       | Temperatura de sellado longitudinal baja | Termocupla sensó temperatura baja    |
| 13                       | Temperatura de sellado longitudinal alta | Termocupla sensó temperatura alta    |

**Tabla 5.2.** Lista de alarmas.

El diagrama de bloques de la figura 5.8, ilustra la cantidad de pantallas disponibles en el panel del operador. El número que se encuentra entre paréntesis indica la cantidad de pantallas que pueden ser accedidas en la pantalla seleccionada. El sentido bidireccional de las flechas indica que existe la posibilidad de regreso a la pantalla principal, ya sea por medio del botón "*Regresar"* o bien, cerrando la pantalla en el botón "*X"* que se encuentra en el extremo superior derecho.

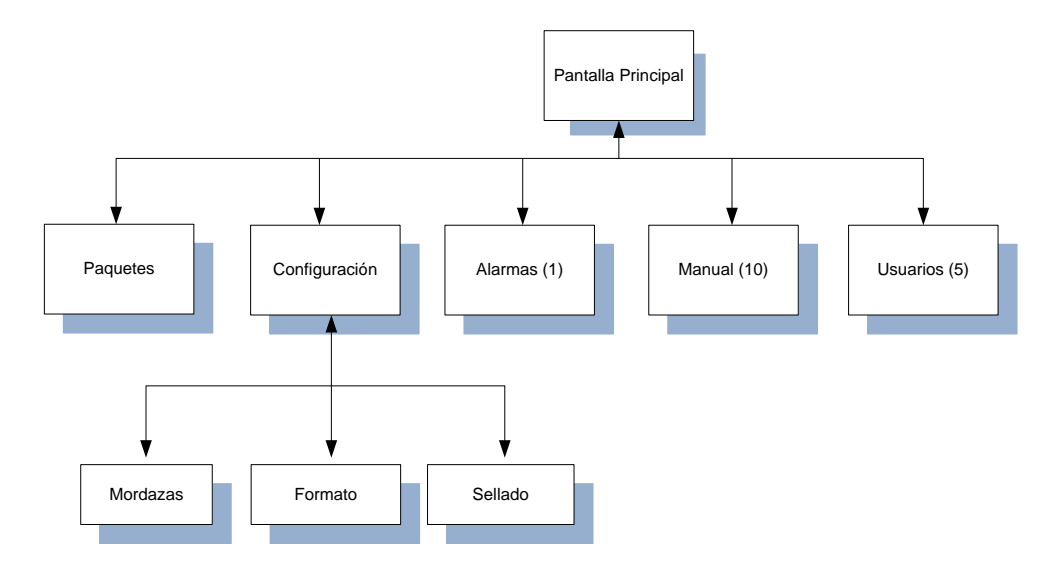

**Figura 5.8.** Diagrama de bloques de las pantallas programadas en el PanelView Plus 1000.

A continuación se describen las principales pantallas, que se muestran en el diagrama de bloques anterior.

**Principal:** Esta pantalla contiene el menú principal, desde aquí se puede acceder a las pantallas de configuración, pantalla del número de paquetes producidos, la pantalla de las alarmas, pantallas de control manual de distintos motores y las pantallas referentes a la información del usuario.

**Configuración:** Esta pantalla debe ser accedida antes de empezar el proceso, ya sea en modo manual o en auto. En ella se configura la apertura de las mordazas, el tipo de formato por producir y las temperaturas idóneas para el sellado longitudinal y transversal.

**Alarmas:** Aquí se muestra un historial de las alarmas que se han activado desde que se enciende la máquina hasta la última alarma que se presentó. Un asterisco a la izquierda del texto que detalla la alarma ocurrida indica que dicha alarma no ha sido reconocida a través del botón check (*√*).

**Manual:** Se visualizan todas las pantallas de los diferentes motores que controlan gran parte del ciclo de operación de la máquina.

**Usuarios:** Se visualizan las pantallas para acceder al usuario correspondiente, además, opción de cambio de contraseña y cierre de sesión. Esta opción se implementó para restringir el uso de las pantallas de configuración de sellado y mordazas según el usuario.

# **Capítulo Vl: Análisis de resultados**

En esta sección se muestran los resultados obtenidos de las etapas desarrolladas, entre ellas, las pantallas de programación elaboradas, las pruebas efectuadas a la planta acompañado de los gráficos, tablas y fotos que ilustran la forma en que se analizó y resolvió el problema y los resultados anteriores y posteriores al proyecto a manera de comparación. Además, se describe el desarrollo del compensador, el análisis de la planta y la verificación del compensador implementado.

## **6.1 Resultados**

## **6.1.1 Pantallas desarrolladas en el panel del operador**

Las pantallas realizadas a través del software FactoryTalk View Studio en el PanelView Plus para la operación de la máquina, constituyen uno de los resultados mejorados gracias a la realización de este proyecto. A continuación se muestra la figura 6.1, la cual muestra la pantalla principal que contiene el menú principal para acceder a las demás pantallas elaboradas.

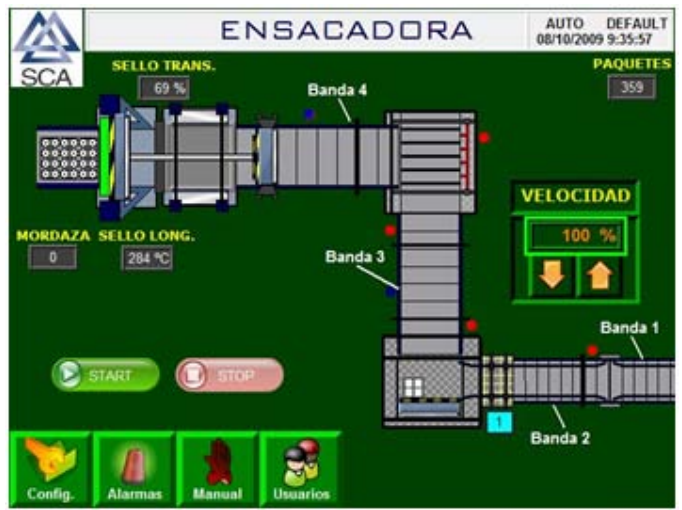

**Figura 6.1.** Pantalla principal.

En la figura 6.2 se muestra una de las pantallas de configuración, la cual, muestra por defecto, al presionar el botón "*Config"*, la pantalla de elección de tipo de formato a trabajar. No obstante, en la parte inferior derecha se muestran los botones de acceso a las pantallas de mordazas y sellado; sin embargo éstas pantallas tienen un acceso restringido, y sólo por medio del usuario "*mante"*, se pueden visualizar y manipular dichas pantallas.

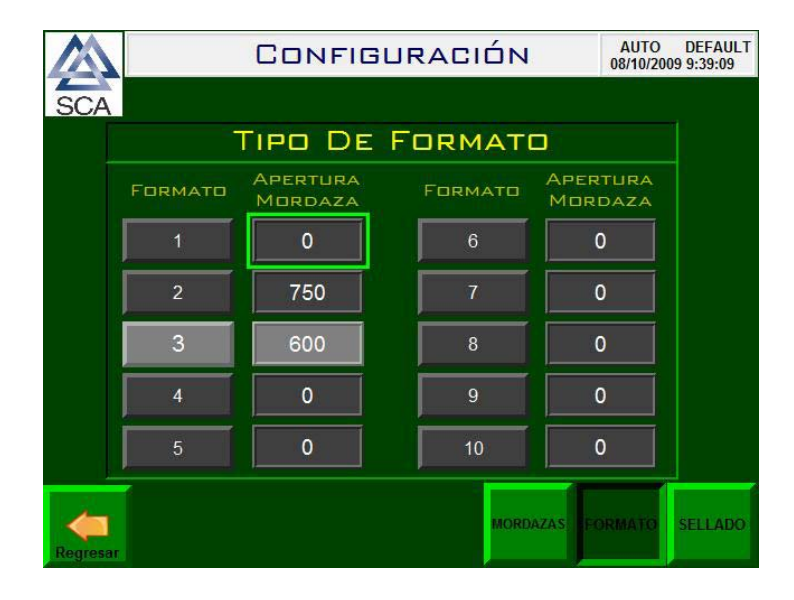

**Figura 6.2.** Pantalla de configuración de tipo de formato.

En la sección de alarmas, se encuentra un historial de las alarmas activadas desde que la máquina fue energizada. Es aquí donde también se puede reconocer el tipo y la alarma ocurrida mediante el botón check (*√*), eliminar, restablecer o bien moverse de arriba hasta abajo del historial de alarmas a través de los botones de navegación. La figura 6.3 ilustra el ambiente en el que visualizan las alarmas activadas, las cuales pueden ser eliminadas únicamente mediante el usuario "*mante"*.

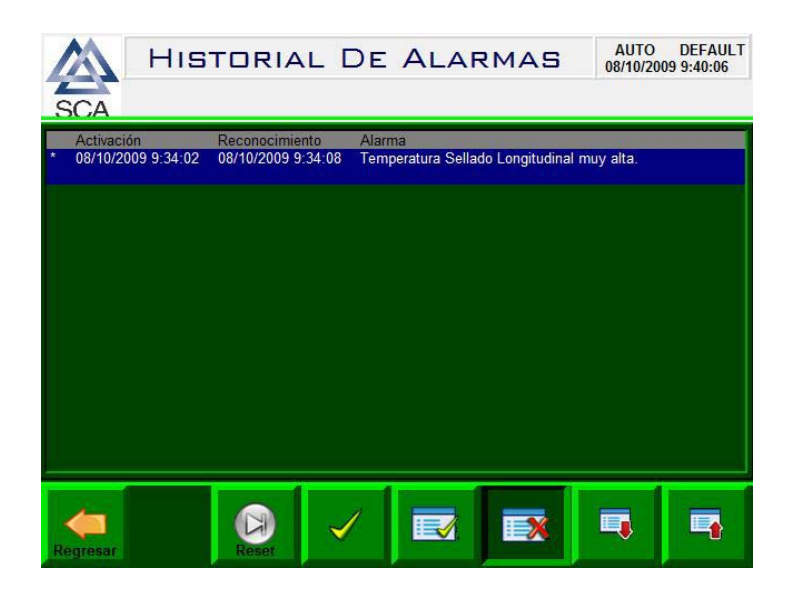

**Figura 6.3.** Historial de alarmas.

Por otro lado, al presionar el botón de control "*Manual"*, se desplegará una lista de submenús para acceder a diferentes pantallas de control manual y por defecto aparece la pantalla de control manual de la sección del desviador. En la figura 6.4, se muestra la pantalla de control manual del desviador y las opciones de acceso a otras secciones de la máquina como el rastrillo, elevador, compactar, empujador, sellado, y las 4 bandas principales para realizar el ciclo manual.

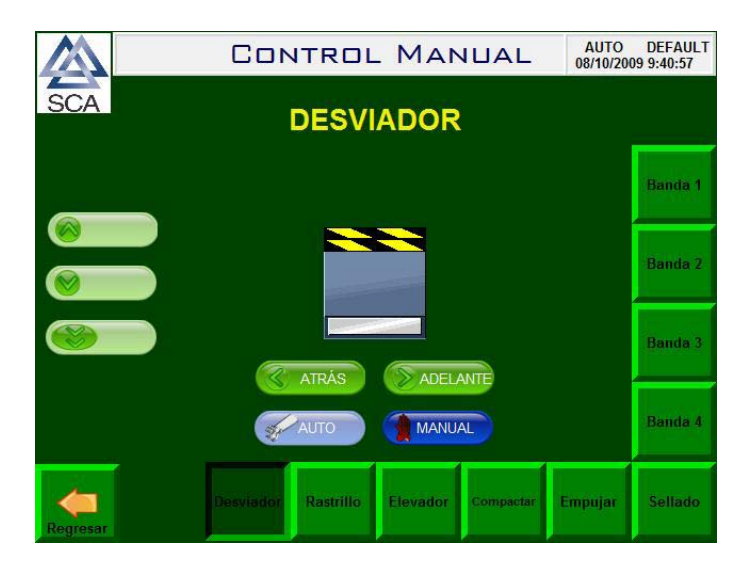

**Figura 6.4.** Control manual del desviador.

Por último, en la pantalla principal se tiene acceso a iniciar sesión a través de un usuario, el cual se configura por medio del botón "*Usuario"* que muestra la pantalla principal. Al presionar éste, se deplegan distintas pantallas de configuración y opciones de usuario, las cuales se presentan en las figuras 6.5, 6.6, 6.7 y 6.8

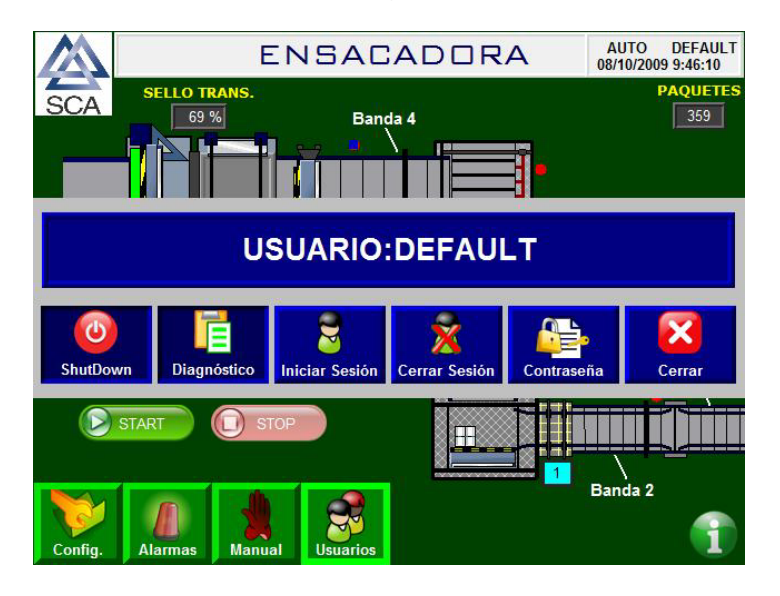

**Figura 6.5.** Pantalla de opciones de usuario.

|                  | Login: |     |
|------------------|--------|-----|
| User<br>(TZ)     |        |     |
| Password<br>(F3) |        | ESC |

**Figura 6.6.** Pantalla de inicio de sesión.

|            | mante |            |   |              |   |    |       |            |            |   |   |
|------------|-------|------------|---|--------------|---|----|-------|------------|------------|---|---|
| 1          | 2     | 3          | 4 | 5            | 6 | 7  | 8     | 9          | 0          | ۰ | Π |
| q          | W     | e          | r | t            | у | u  | i     | O          | p          | I | 1 |
| а          | S     | d          | f | g            | h | j  | k     | ı          | ,          | п |   |
| z          | X     | C          | v | b            | n | m  | ,     | ٠          |            |   |   |
| <b>SHF</b> | CAP   | <b>INS</b> |   | <b>SPACE</b> |   | << | $\gt$ | <b>ESC</b> | <b>CLR</b> |   |   |

**Figura 6.7.** Pantalla de teclado para digitar usuario y contraseña.

| User Name:            | Change Password<br>Mante |     |
|-----------------------|--------------------------|-----|
| Old Password (F2)     |                          |     |
| New Password (F3)     |                          |     |
| Confirm Password (F4) |                          | ESC |

**Figura 6.8.** Pantalla de cambio de contraseña.

## **6.1.2 Modelado de la planta**

La respuesta al escalón de la planta a lazo abierto se presenta en la figura 6.9, la cual se obtuvo al establecer la señal del escalón en 270ºC, iniciando el proceso de calentamiento del bloque en reposo a una temperatura de 22ºC. Sin embargo, el error de estado estacionario no se muestra puesto que la señal aplicada no representa una consigna, porque la medición es la respuesta a un escalón a lazo abierto.

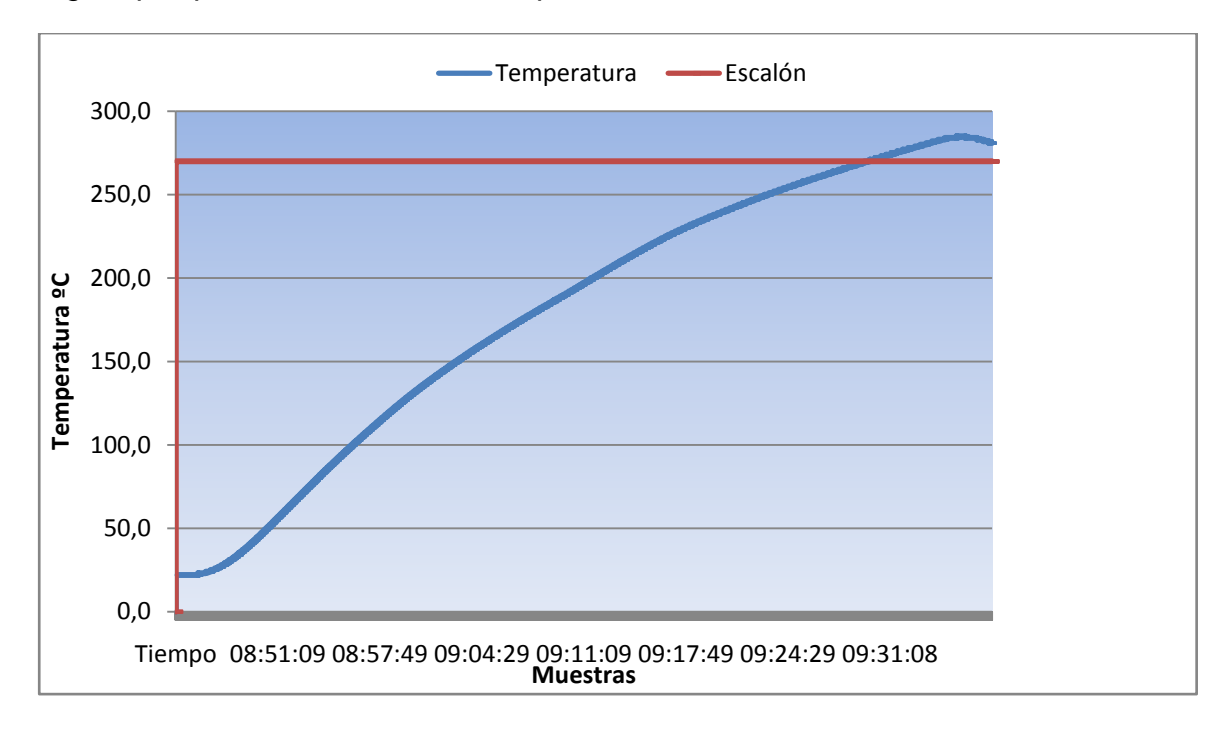

**Figura 6.9.** Respuesta de la planta ante un escalón.

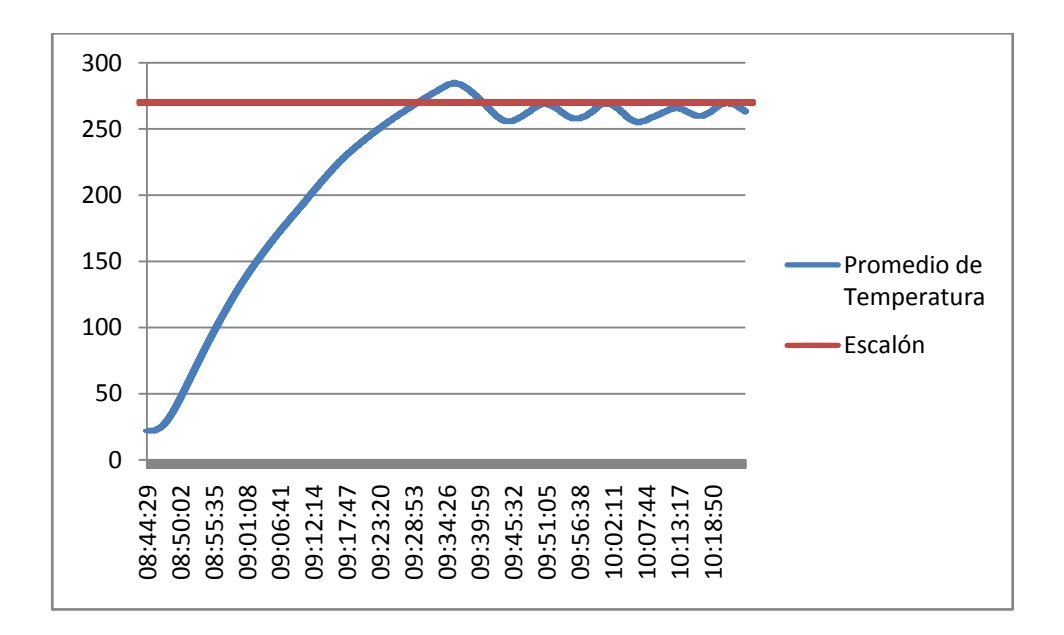

**Figura 6.10.** Respuesta de la planta ante escalón con un mayor tiempo de muestreo.

La gráfica anterior fue obtenida gracias al software RsLogix 5000, mediante la utilización de la función *trend*, como una de las bibliotecas disponibles al usuario para observar el comportamiento de las funciones deseadas de un determinado sistema.

Por otro lado, de las gráficas de las figuras 6.9 y 6.10 se observa un tiempo de respuesta considerable, un tiempo de levantamiento aproximado de 300 s, un tiempo de asentamiento de una hora con veintinueve minutos, es decir 5340 s, y finalmente, un sobreimpulso del 5.56%. Este comportamiento no corresponde al deseado, por lo cual, se procede a la implementación de un controlador PI que logre establecer un tiempo de asentamiento y un tiempo de levantamiento menor, aunque por la característica propia del regulado, es posible que se presente un sobreimpulso en la respuesta del sistema.

## **6.1.3 Regulando el sistema**

De acuerdo a los apartados 3.3.4, 3.3.5, 3.3.6 y la figura 6.9, se estableció el modelo matemático de la planta por controlar. Por lo tanto, el siguiente paso conduce al empleo

de un compensador PI analógico. Según [10], un regulador PI analógico con ganancia estática 1 tiene un único valor variable, la cual llamaremos *b*, como se muestra a continuación:

$$
K_{PI}(s) = k \cdot \frac{(s+b)}{s} \tag{6.1.1}
$$

La constante *b*, se escoge de la aproximación, entre el 95% y el 130% del recíproco de la constante *a* del modelo en tiempo continuo. De acuerdo con este método, el límite inferior de *b* produce un sistema que no será más rápido que el sistema original, mientras que el límite superior produce un sistema más rápido pero provoca un pequeño sobreimpluso en la salida y mayores exigencias al compensador y al actuador. En todo caso, la salida del sistema no se encuentra exenta de variaciones o desviaciones de su valor, a causa de perturbaciones o no linealidades externas o internas del sistema. No obstante; si se desea un sistema más rápido, puede agregarse un compensador de adelanto, lo cual conduce a un controlador PID. Por lo que, de acuerdo a lo anterior, los valores de *b* corresponden a los siguientes:

$$
b = [0,95 \cdot a; 1,30 \cdot a] = [0,0007107; 0,0009725]
$$
 (6.1.2)

Según los valores obtenidos para la constante *b* y la ganancia estática *k*, se establece el regulador PI de la siguiente forma, usando el límite superior de *b* para mayor conveniencia.

$$
K_{PI}(s) = 0.0007259 \cdot \frac{(s+0.0009725)}{s} \tag{6.1.3}
$$

#### **Compensador en tiempo discreto**

El regulador PI en tiempo discreto corresponde a la contraparte analógica del regulador en tiempo continuo, el cual, posee un valor variable, el que se denominará  $z_o$ , como se muestra en seguida:

$$
K_{PI}(z) = k' \cdot \frac{z - z_0}{z - 1} \tag{6.1.4}
$$

Donde la constante  $z<sub>o</sub>$  se determina de acuerdo al periodo de muestreo  $T$ , que ha sido determinado apropiadamente para el sistema.

$$
z_0 = e^{(-T \cdot b)} \tag{6.1.5}
$$

Por lo que,

$$
K_{PI}(z) = 1.0325 \cdot \frac{(z - 0.8781)}{(z - 1)}
$$
(6.1.6)

De acuerdo con la ecuación (6.1.6), se estableció el regulador PI en la programación del control del sistema. Una vez implementado se obtuvo la nueva respuesta al escalón a lazo cerrado del sistema para dar validez al sistema compensado, la cual se presenta la siguiente gráfica que se muestra en la figura 6.10.

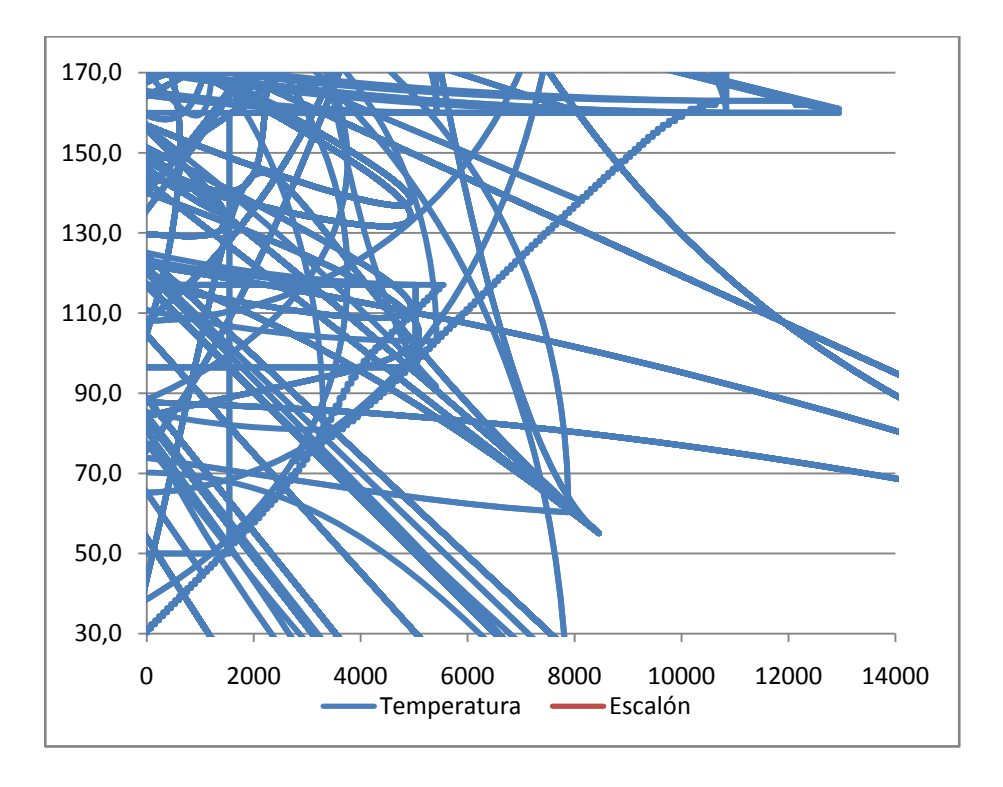

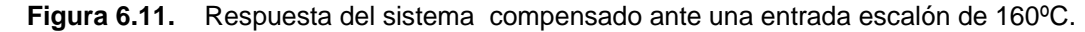

Según la figura 6.11 el sistema compensado presenta un pequeño sobreimpulso de 1.875%, pero aumenta la rapidez del comportamiento del sistema. Esta gráfica en contraste con la figura 6.9 y la figura 6.10 que muestra el comportamiento de la planta sin compensar, se observa la mejora en el tiempo de estabilización a pesar de la perturbación de la temperatura ambiente y las variaciones de la potencia del elemento calentador.

### **6.2 Análisis**

Gracias al desarrollo de la solución implementada del controlador PI, se logró una mayor estabilidad y eficiencia en el control del sellado longitudinal. Esto permite actualmente, un tiempo de respuesta menor y al mismo tiempo evita los paros imprevistos que se presentaban debido al fallo constante del control de esta etapa.

Además, se elaboró un mejor control del sellado transversal, el cual, se encontraba gobernado por un servomotor cuya funcionalidad específica se desconocía. De acuerdo a la observación y a los requerimientos deseados, se sustituyó dicho control por un relé de estado sólido operado por el PLC. Este control, resultó ser mucho mejor puesto que, se disminuyó el tiempo de sellado sustancialmente, provocando una mayor tasa de producción del proceso. Dicho control consistió en establecer por medio de la pantalla del operador, el porcentaje de corriente y el tiempo de duración deseado para obtener un buen sellado según el grosor y características físicas del polietileno utilizado.

Otra etapa, que constituye parte del control por operar e implementar es el control de velocidad de los motores involucrados en el proceso de producción. De acuerdo con la técnica utilizada de control de velocidad con variadores de frecuencia para motores de inducción de CA, que se describió en el capítulo del marco teórico, fue necesario utilizar cinco variadores de frecuencia para regular a través del PLC las velocidades de los motores de 3 bandas principales, el empujador y la sección de las canaletas, esta última corresponde a la sección que limita la velocidad en el proceso productivo, puesto que anteriormente no presentaba variador de frecuencia y el motor que controlaba esta etapa fue reemplazado por uno de menor potencia. No obstante; la implementación de este nuevo variador en el proceso, aumentó la eficiencia del proceso, causando un impacto positivo para el empacado de papel higiénico en sus distintas presentaciones. A nivel de hardware, la implementación de este control de velocidad, requirió de un módulo de salidas analógicas de 4-20 mA hacia los variadores de frecuencia, por lo tanto, el PLC se encargaba de interpretar las frecuencias programadas por medio de escalamientos y establecer dicha frecuencia en el motor en términos de la corriente en el variador correspondiente.

Posteriormente, se mejoró sustancialmente el control de la posición de las levas gracias a la implementación del encoder. El encoder es de tipo incremental porque se debe controlar el giro del motor en ambos sentidos. Este encoder se encarga de controlar la apertura o cierre de las mordazas, las cuales establecen el sellado transversal para dar salida al producto elaborado. La razón de sustitución de las levas, se basaba en obtener un sistema más moderno y automático.

La seguridad y un ambiente laboral apto para el trabajador, siempre constituye un factor de importancia. De acuerdo con esta premisa, se instalaron en todas las puertas y zonas de riesgo, dispositivos de final de carrera y rótulos preventivos que advierten al trabajador del peligro existente. Los dispositivos de final de carrera, al ser activados la máquina se alarma y tienen la funcionalidad de detener el proceso de operación. La forma de desactivar la alarma es a través de la pantalla táctil, para dar garantía de que ésta ya fue visualizada.

En conjunto con los controles descritos anteriormente, se elaboró toda la instalación eléctrica y de potencia. Estableciéndose mejoras en estas partes acompañadas de sus respectivas protecciones de seguridad frente a picos de tensión y de corriente eléctrica. Como consecuencia de esto, se obtuvo un panel de potencia y control mucho más ergonómico y fácil de trabajar.

Por otro lado, gracias a las modificaciones realizadas se logró aumentar la eficiencia de producción notablemente, pasando de 3 ó 4 paquetes por minuto a 7 ó 8 paquetes por minuto, satisfaciendo la velocidad necesaria proveniente de las máquinas que alimentadoras de paquetes individuales. Esto, provocó una ampliación de producción importante en las distintas presentaciones de empaquetado del papel higiénico, causando efectos económicos positivos para la empresa. No obstante; no se logró el número óptimo de producción de los 12 paquetes por minuto, condición con la que fue elaborada ésta máquina debido a cambios y modificaciones en potencia de distintos motores, así como partes mecánicas.

Finalmente, se elaboraron documentos de seguridad y prevención para la operación de la máquina. Se desarrollaron los manuales de usuario respectivos y además un informe que detalla la información con la que se analizó y resolvió el problema.

# **Capítulo VII: Conclusiones y recomendaciones**

# **7.1 Conclusiones**

- Se desarrolló un sistema compensado automático capaz de mantener la temperatura constante, en relación con el valor ingresado por el usuario.
- Gracias a la implementación de un compensador PI se logró reducir el tiempo de estabilización y por ende el tiempo de subida. Además se eliminó el error de estado estacionario, por el factor integral presente.
- La planta así regulada, aumentó la eficiencia del proceso de empaque del papel higiénico en sus diferentes presentaciones.
- La utilización de motores de menor potencia y especialmente el uso de variadores de frecuencia permite el uso racional de la energía eléctrica y con ello el beneficio del medio ambiente.

## **7.2 Recomendaciones**

- Como mejora por implementar es necesario renovar partes mecánicas de la máquina que puedan ayudar a darle una vida útil más larga al proceso de empacado y a tener un sistema confiable y de menor consumo de energía.
- Se recomienda un constante mantenimiento de todos los motores involucrados para evitar así paros imprevistos causados por la ausencia del mantenimiento preventivo.
- Se sugiere instalar un motor de mayor velocidad o uno con la relación de velocidad adecuado, en la sección de las canaletas para aumentar aún más la velocidad del proceso, puesto que, actualmente esta sección constituye una limitación en el proceso productivo.
# **Bibliografía**

- 1 "SCA Consumidor Centroamérica" <u>http:// [www.scacentroamerica.com](http://www.scacentroamerica.com/)</u> [En Línea].
- 2 Interiano E. **"Control automático"** [http://www.ie.itcr.ac.cr/einteriano/control/laboratorio/clase/controlandounsistemat](http://www.ie.itcr.ac.cr/einteriano/control/laboratorio/clase/controlandounsistematermico.PDF) [ermico.PDF](http://www.ie.itcr.ac.cr/einteriano/control/laboratorio/clase/controlandounsistematermico.PDF) [En Línea].
- 3 Bollinger, John G., Duffie, Neil A.. **"Computer Control of Machines and Processes"**, Addison-Wesley, USA, 1988.
- 4 Interiano E. **"Control automático"** http:/[/www.ie.itcr.ac.cr/einteriano/control/clase/3.6ModeladoEstocastico.pdf](http://www.ie.itcr.ac.cr/einteriano/control/clase/3.6ModeladoEstocastico.pdf) [En Línea].
- 5 C. Betancor, J. Cerezo, A. Vega. "**Diseño de un sistema de control de temperatura"**. Departamento de Ingeniería Electrónica y Automática, Instituto Universitario de Microelectrónica Aplicada (IUMA), Universidad de Las Palmas de G.C. <http://www.euitt.upm.es/taee06/papers/S9/p77.pdf> [En línea].
- 6 Kuo, Benjamín C. **"Sistemas de control automático"**. 5ª Ed. México, Prentice-HALL HISPANOAMERICANA, 1996.
- 7 **"Controladores PID"** [http://www.ing.uchile.cl/~iq57a/2\\_2Controladores/ControladoresPIDintro.htm](http://www.ing.uchile.cl/~iq57a/2_2Controladores/ControladoresPIDintro.htm) [En línea].
- 8 Interiano E. **"Control automático"** [http://www.ie.itcr.ac.cr/einteriano/control/laboratorio/clase/identificaciondesistema](http://www.ie.itcr.ac.cr/einteriano/control/laboratorio/clase/identificaciondesistemas.PDF) [s.PDF](http://www.ie.itcr.ac.cr/einteriano/control/laboratorio/clase/identificaciondesistemas.PDF) [En línea].
- 9 **"Termocuplas"** <http://www.investigacion.frc.utn.edu.ar/sensores/temperatura/termocuplas.pdf> [En línea].
- 10 **"Termocuplas"** [http://proton.ucting.udg.mx/dpto/maestros/mateos/clase/Modulo\\_03/termocuplas.](http://proton.ucting.udg.mx/dpto/maestros/mateos/clase/Modulo_03/termocuplas.pdf) [pdf](http://proton.ucting.udg.mx/dpto/maestros/mateos/clase/Modulo_03/termocuplas.pdf) [En línea].
- 11 Elgueta Díaz, Cristian Marcelo. **"Aplicación de un Inversor Multinivel como Variador de Frecuencia de un Motor de Inducción Trifásico"** www.ing.puc.cl/power/paperspdf/dixon/tesis/Elgueta.pdf [En Línea]

# **Apéndices**

# **A1. Glosario, abreviaturas y simbología**

### *Glosario*

**Tissue:** Se refiere al papel utilizado para higiénicos y servilletas.

**Craft:** Papel utilizado para almacenar cemento, harinas y cales.

**Relés:** Corresponde a un dispositivo electromecánico, controlado por un circuito eléctrico o magnético, por medio del cual, se accionan los contactos que permiten abrir o cerrar otros circuitos eléctricos independientes.

**RS-232:** Protocolo de comunicación por puerto serie.

**Variador de frecuencia:** Sistema de electrónica de potencia que permite el control de la velocidad de un motor de corriente alterna (AC) por medio de la variación de la frecuencia de alimentación suministrada al motor.

#### *Abreviaturas*

**SCA:** Svenska Cellulosa Aktiebolaget, lo que quiere decir, Corporación Sueca de Celulosa.

**LCD:** Liquid Cristal Display, en español, pantalla de cristal líquido.

**PIAPSA:** Productora Internacional de Artículos de Papel S.A.

**PID:** Controlador proporcional integral y derivativo.

**HMI:** Human Machine Interface, es decir, Interfaz Humano-Máquina.

**PI:** Controlador proporcional integral.

**PLC:** Controlador Lógico Programable, en inglés, Programmable Logic Controller.

#### *Simbología*

**PV:** Nombre de la variable interna del PLC que recibe la lectura sensor de presión, en inglés "*point value"*.

**SP:** Nombre de la variable interna del PLC que recibe el valor consigna por parte del panel de operador, en inglés "*set point*".

**:** Tiempo de retardo.

*:* Tiempo de levantamiento.

**:** Tiempo de asentamiento.

 $\alpha$ : Factor de amortiguamiento o constante de amortiguamiento.

**:** Frecuencia natural no amortiguada.

**:** Factor de amortiguamiento relativo.

Con respecto a un motor trifásico de inducción tenemos:

- *: R*esistencia rotórica
- *: R*esistencia del estator

 $L_{eq}$ : Inductancia equivalente del rotor y el estator vista desde las terminales del estator

**:** Deslizamiento,

*:* Número de polos,

- $\omega_{red}$ : Frecuencia angular de alimentación
- **:** Velocidad angular sincrónica
- **:** Velocidad mecánica del rotor.
- **:** Voltaje inducido en el estator
- **:** Factor de forma
- **:** Frecuencia de las corrientes en el estator
- **:** Número de vueltas de los enrollados
- **:** Flujo total en el entrehierro
- **:** Factor de bobinado.

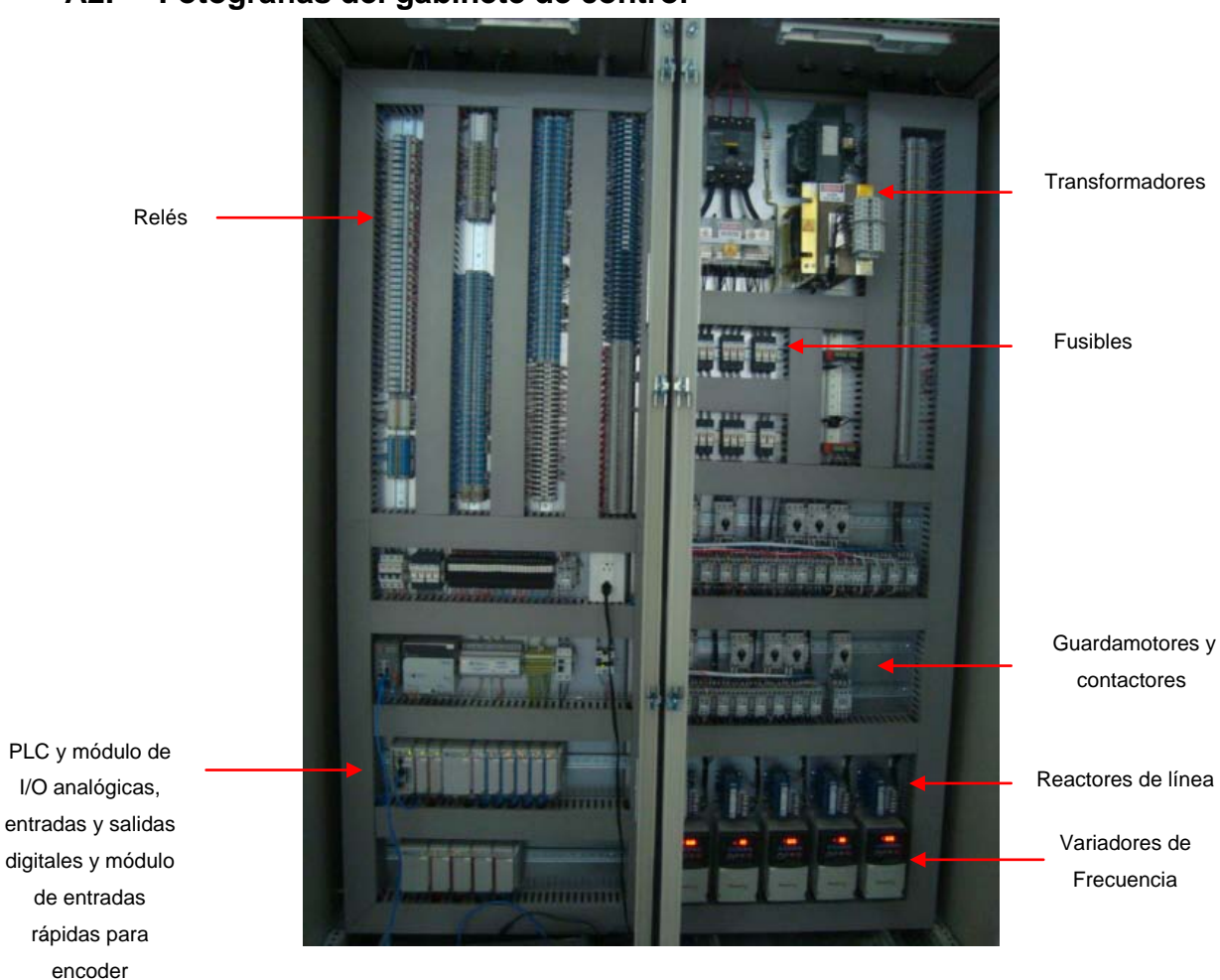

# **A2. Fotografías del gabinete de control**

 **Figura A2.1.** Gabinete de potencia y control.

# **A3. Configuración del PLC y el panel de operador**

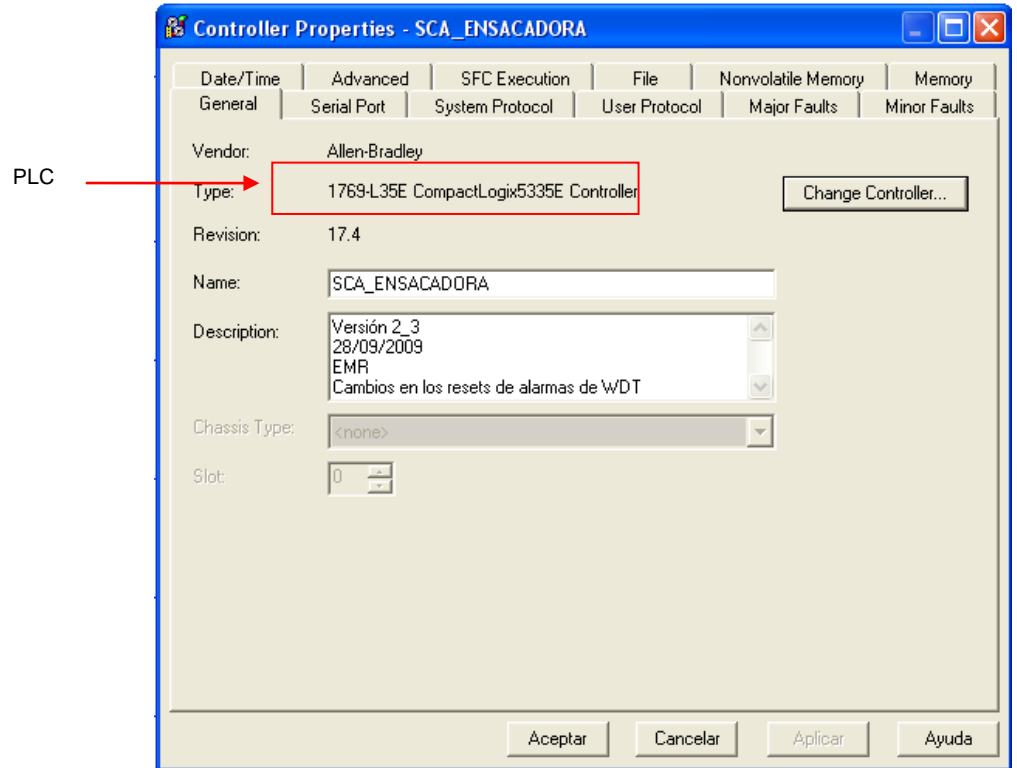

**Figura A3.1.** Ventana de configuración del PLC.

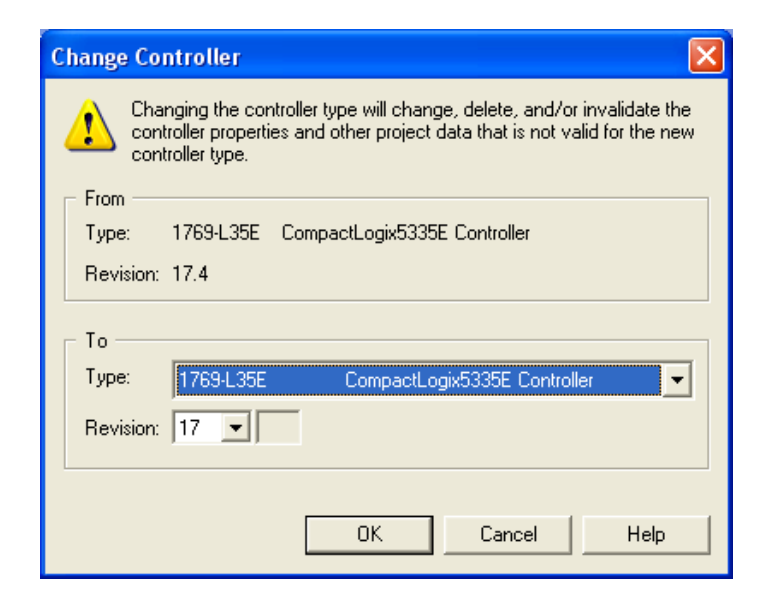

**Figura A3.2.** Ventana para cambiar configuración del PLC.

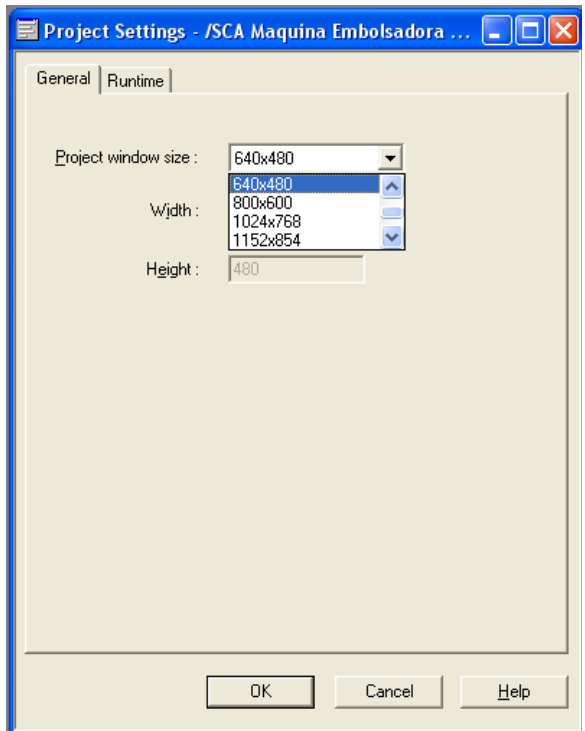

**Figura A3.3.** Configuración del PanelView Plus 1000.

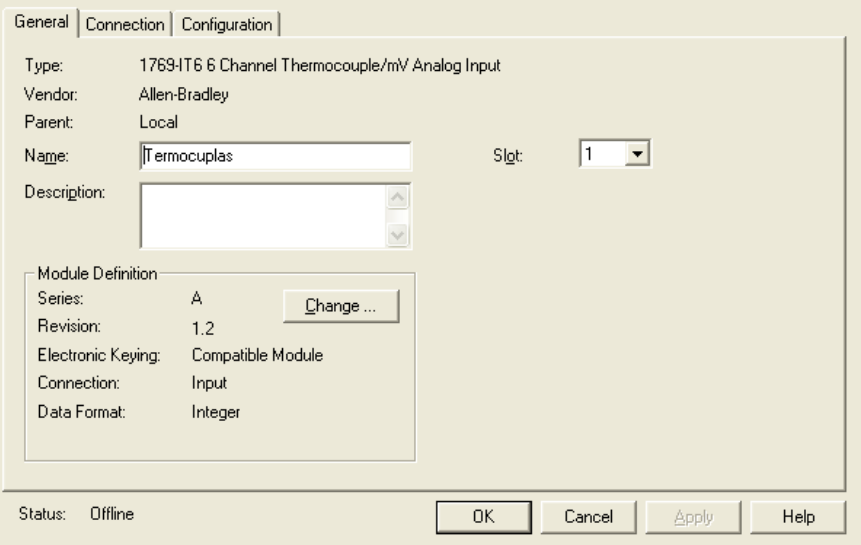

**Figura A3.4.** Configuración del módulo de termocuplas.

# **Anexos**

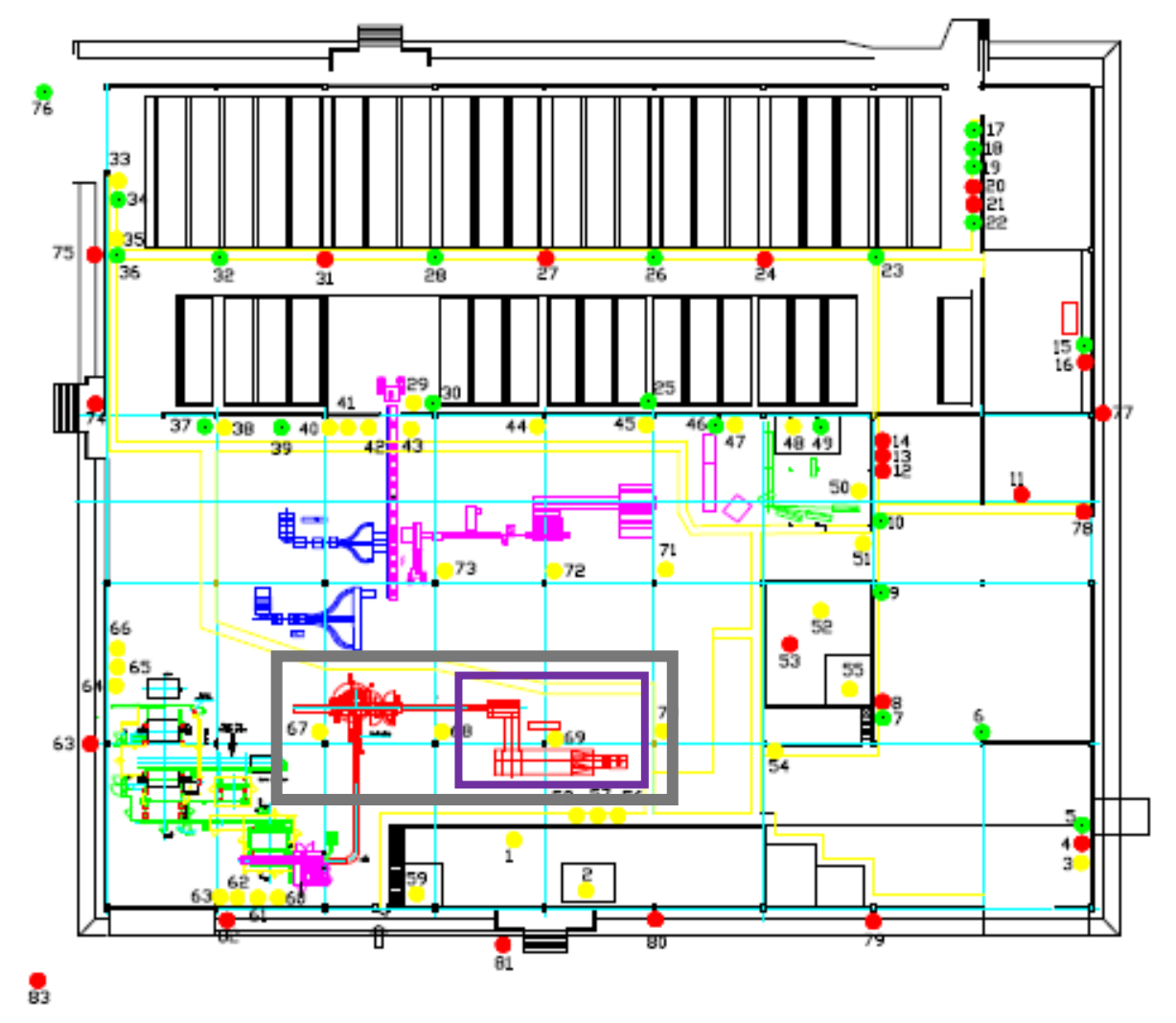

# **B1. Distribución de la planta SCA Cartago**

**Figura B1.1.** Distribución de planta SCA Cartago.

### **B2. Características del PanelView Plus 1000**

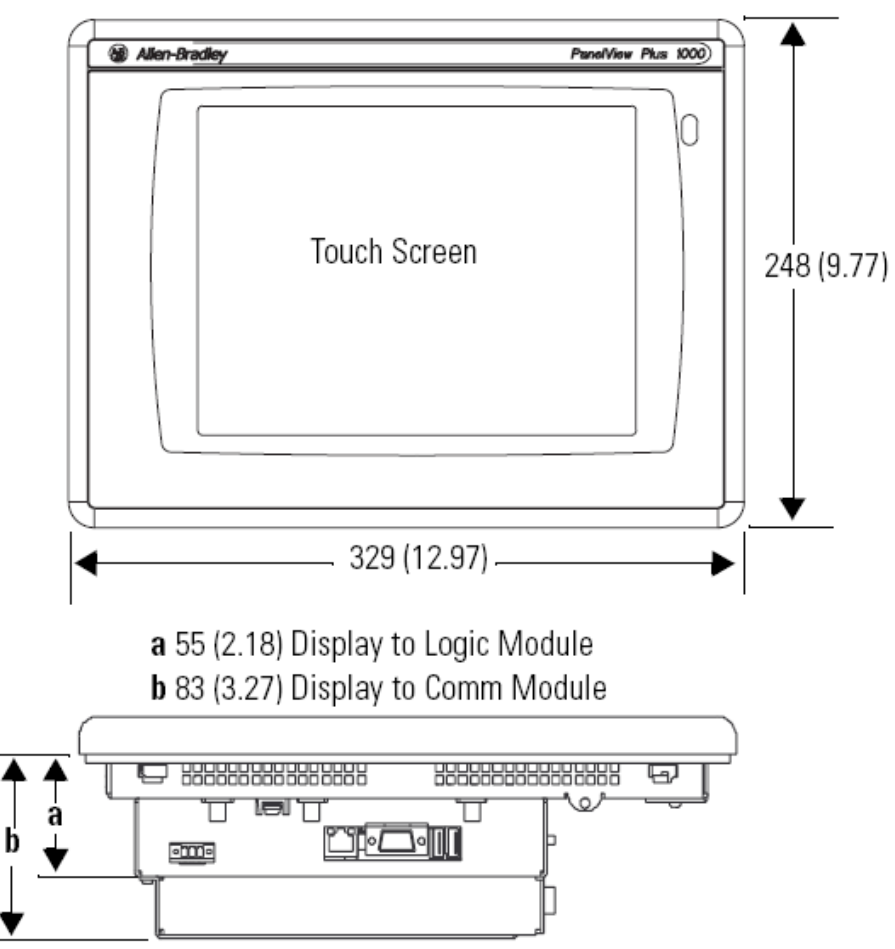

**Figura B2.1.** Dimensiones del PanelView Plus 1000.

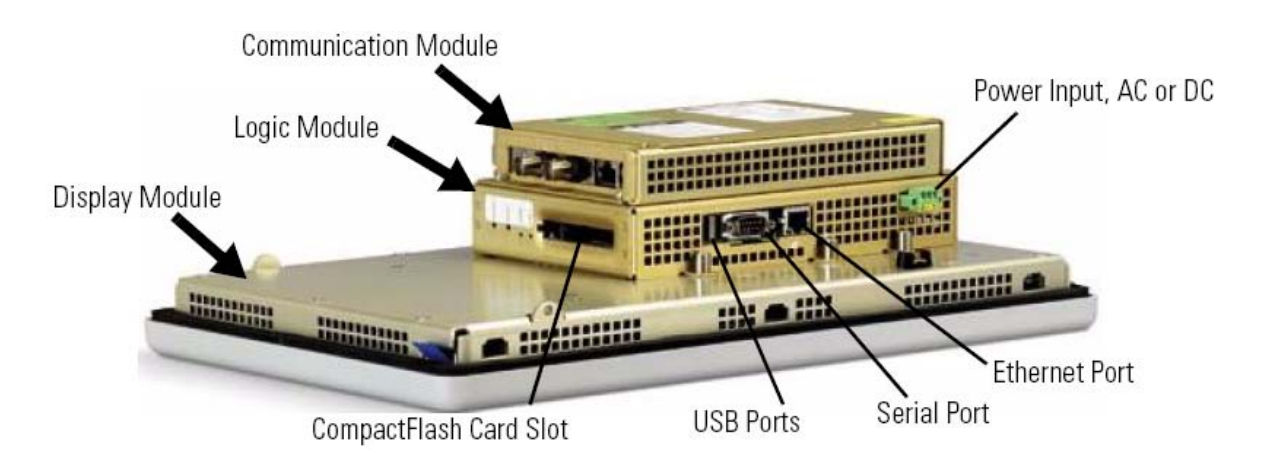

**Figura B2.2.** Componentes modulares del PanelView Plus 1000.

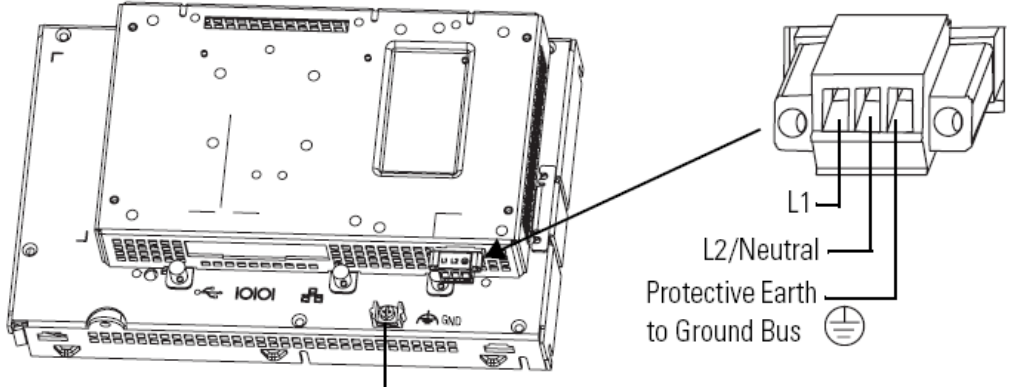

Functional Earth Ground to Ground Bus

**Figura B2.3.** Puertos de alimentación.